# **DISEÑO E IMPLEMENTACIÓN DE UN PROTOTIPO PARA SISTEMAS DE INFORMACION EN MUSEOS MEDIANTE LA UTILIZACIÓN DE TECNOLOGÍAS WEB 3.0 EN CIUDADES INTELIGENTES**

JULIÁN DAVID CABRERA RIVERA SERGIO ESTEBAN ESPEJO MONTEALEGRE

UNIVERSIDAD ECCI

Facultad de Ingeniería de Sistemas

Quinto semestre

Bogotá D.C

2018

# **DISEÑO E IMPLEMENTACIÓN DE UN PROTOTIPO PARA** <sup>ii</sup> **SISTEMAS DE INFORMACION EN MUSEOS MEDIANTE LA UTILIZACIÓN DE TECNOLOGÍAS WEB 3.0 EN CIUDADES INTELIGENTES**

Presentado por:

#### JULIAN DAVID CABRERA RIVERA

SERGIO ESTEBAN ESPEJO MONTEALEGRE

Presentado a:

ANGEL RAFAEL REYES SANCHEZ

#### UNIVERSIDAD – ECCI

Facultad de Ingeniería de Sistemas

Proyecto de Grado

Quinto semestre

Bogotá D.C.

2018

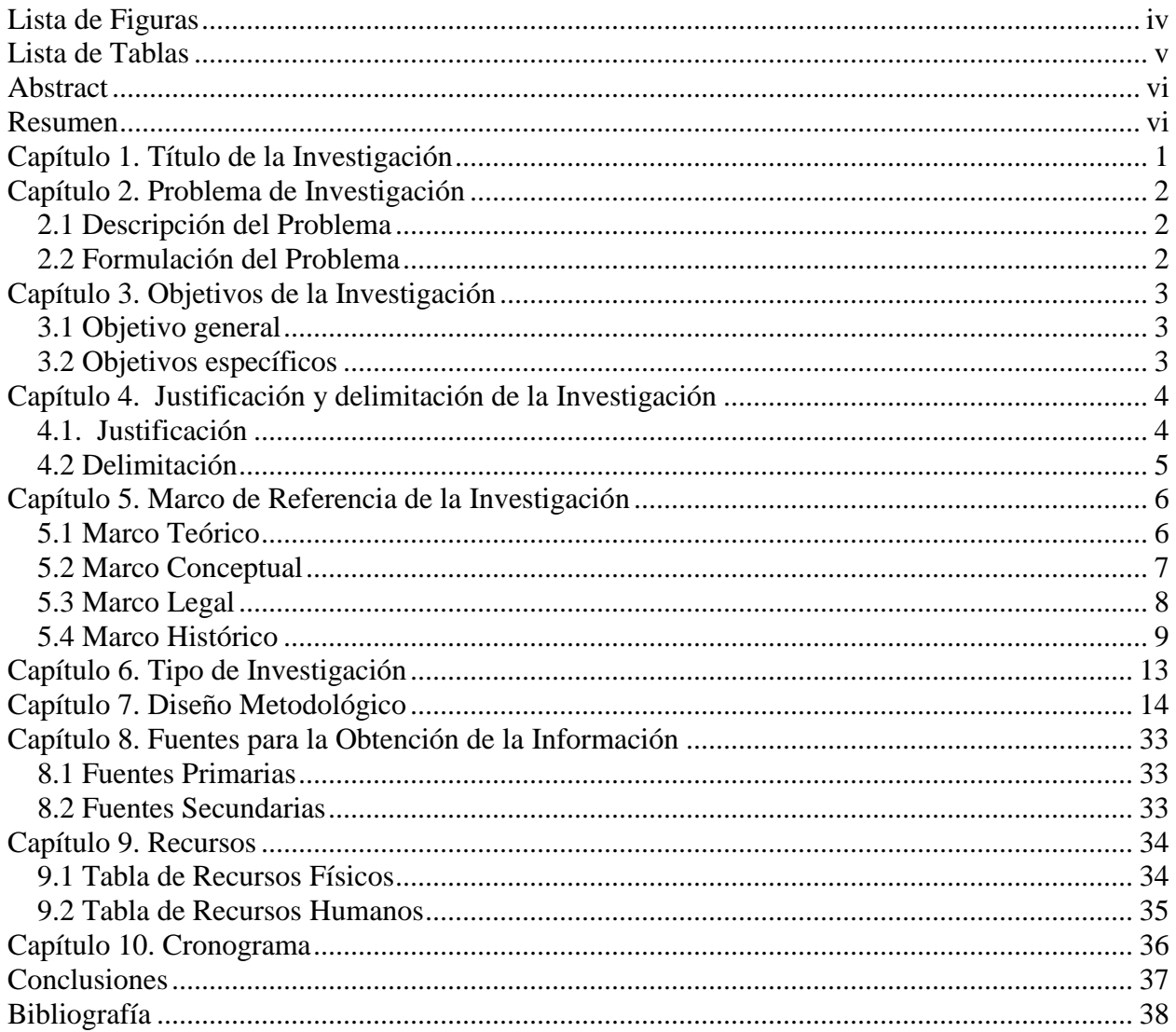

### Contenido

 $\overline{\text{iii}}$ 

# iv **Lista de Figuras**

<span id="page-3-0"></span>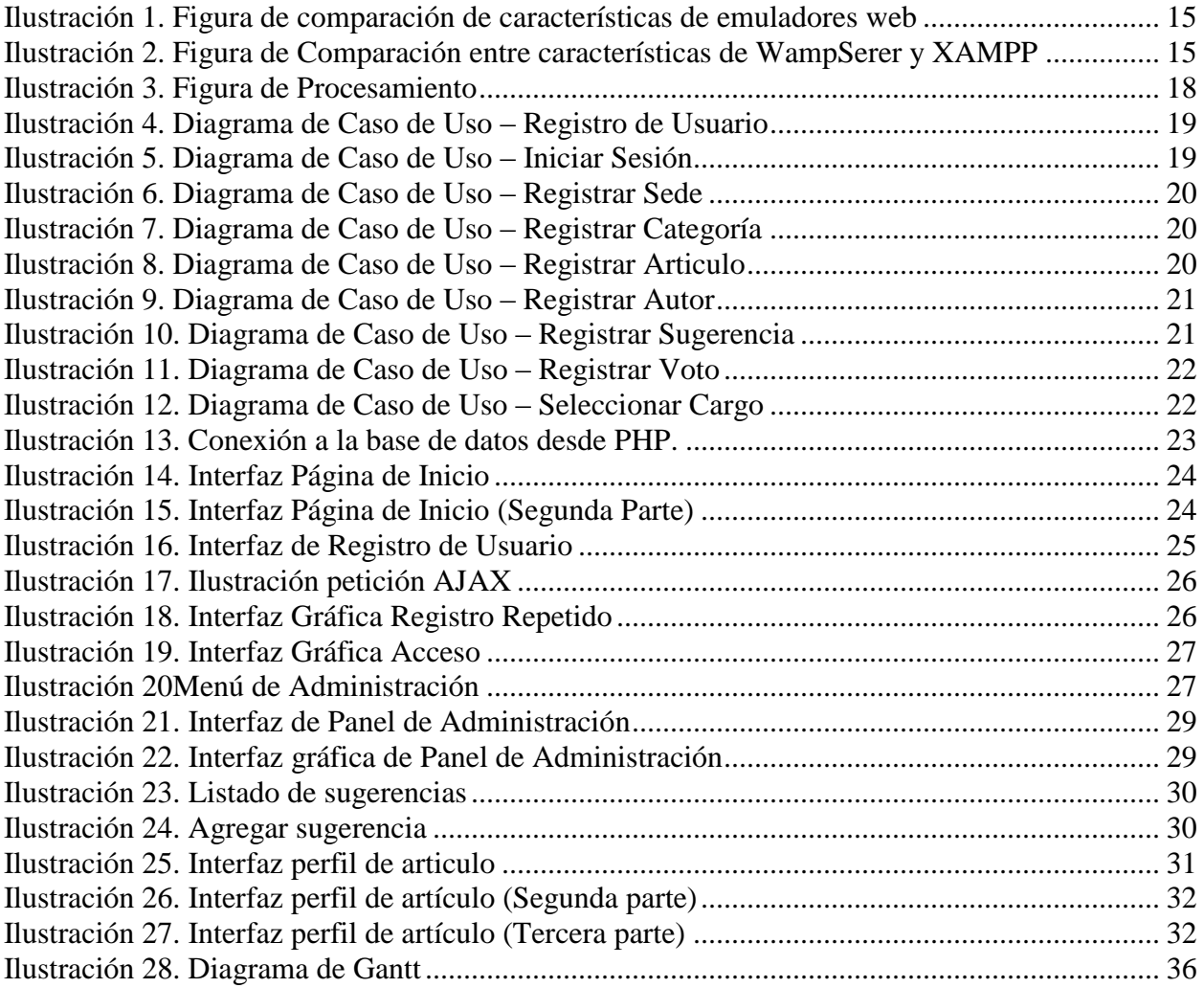

### Lista de Tablas

<span id="page-4-0"></span>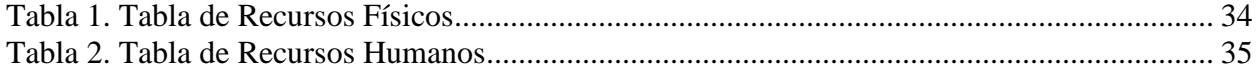

#### **Abstract**

<span id="page-5-0"></span> It presents the preliminar prototype of information system for museums that it's focus to the smart cities with help of web technologies 3.0 that allows a greatfull interactivity between usersystem althought complements other system functionalities. It has 6 administration sections that allows to administrator save the information in the database.

 It provides the user functionalities that make easiest the use and stay in the system such as speech synthesis, QR code search, system rate, etc.

 The project takes the SIMCO System iniciative that has the priority of functionality and orientation to the user, It's has the disponibility and access to the data that this complex system provides.

#### **Resumen**

<span id="page-5-1"></span> Se presenta el prototipo preliminar de un sistema de información para museos enfocado a las ciudades inteligentes haciendo uso tecnologías web 3.0 las cuales permiten una amplia interactividad entre usuario-sistema así mismo por medio de estas complementar las demás funcionalidades del sistema. Este se divide en 6 módulos de administración que cumplen con los requisitos de los administrativos para abastecer de información al sistema.

 Al igual provee al usuario de funcionalidades que le facilitaran su uso y estadía en el sistema tales como funcionalidades de síntesis de voz, búsquedas por medio de código QR, calificación de los artículos, etc.

 El proyecto toma parte de la iniciativa de que el sistema SIMCO priorice también su funcionalidad y orientación a los usuarios, para que estos tengan disponibilidad y acceso a los datos que este complejo sistema provee y de esta manera seguir brindando la funcionalidad vii hacia los administrativos.

### <sup>1</sup> **Capítulo 1. Título de la Investigación**

<span id="page-7-0"></span> El presente proyecto se refiere al diseño e implementación de un prototipo para sistemas de información el cual tiene como finalidad el manejo y la administración de los artículos presentes en cualquier tipo de museo, se diseñó un prototipo piloto tomando como referencia las esculturas presentes en la universidad ECCI siendo catalogadas según el estilo de arte, se tomaron varias fotos desde diferentes ángulos y se asignó un código QR único para cada una de estas.

 Este tipo de software facilitará al usuario o visitante del museo la consulta y búsqueda de información dentro de la plataforma, donde podrá conocer el tipo de escultura, la fecha de exhibición, el autor y más información relevante acerca del artículo.

 Mediante la tecnología web 3.0 se implementó un sistema de voz para facilitar al usuario la obtención de información sobre algún artículo, es decir, el usuario tendrá la posibilidad de no solo leer la información de cada artículo sino también de que este contenido sea leído interactivamente por una voz implementada en el sistema.

 Cada escultura tiene un identificador único, en este caso manejado por un código QR, el cual al hacer escaneado redirigirá al usuario directamente al perfil de dicho artículo, esto presenta un gran beneficio debido a que brinda al usuario el acceso a la información de una manera rápida y eficiente, además se suma a la orientación del proyecto hacia las ciudades inteligentes, donde se combinan los diferentes tipos de tecnologías para brindar interacción y acceso a la información.

 Este sistema será administrado por empleados y delegados del museo, que vayan llevando un registro del manejo de los artículos, de entradas y salidas, actualización de información y demás funcionalidades que complementan el sistema.

### <sup>2</sup> **Capítulo 2. Problema de Investigación**

#### <span id="page-8-1"></span><span id="page-8-0"></span>**2.1 Descripción del Problema**

 Al analizar los diferentes museos y sus posiciones frente a lo que exponen se puede llegar a concluir que lo que pueden llegar a ofrecerle al usuario es de un amplio control en cuanto a calidad de servicio se refiere, es decir, lo que podemos llegar a encontrar en los museos actuales podría ser de una u otra forma mejor si se implementaran software de tipo inherente, el cual tenga como objetivo principal la opinión del usuario respecto a lo que puede llegar a ofrecer el museo, bien sabemos que los museos comparten la cualidad en común de ser deferentes o de un buen servicio al cliente, sin embargo, para hacer de estas cualidades un buen beneficio a estas instituciones es recurrente implementar tecnologías las cuales sean de carácter útil entre los usuarios y el museo como tal.

 Las herramientas de tipo tecnológico que se implementen en el museo tienen como objetivo principal la relación amena que pueden llegar a tener los usuarios con las instituciones, puesto que no siempre los usuarios del servicio que se ofrece están conformes con ello, al implementar esta tecnología se deja atrás inconformidades que se puedan generar.

 Algunos museos ya son poseedores de tecnologías con un buen servicio, un interfaz amigable y herramientas favorables a estos, y la adaptabilidad y aceptabilidad que han tenido en ellos está generando que otras instituciones se hagan de estas. A lo que se quiere llegar es a que museos modernos que ostentan de un gran servicio puedan llegar a ser mucho mejores implementando tecnologías en relación con los usuarios para que la calidad en general de lo que ofrecen pueda llegar hacer mucho mejor en adición a lo que ya estén ofreciendo.

#### <span id="page-8-2"></span>**2.2 Formulación del Problema**

 ¿Cómo implementar un sistema que permita al usuario recopilar, organizar y obtener la información sobre las obras de arte de manera interactiva, rápida y eficiente combinando tecnologías web y de síntesis de voz con el fin de enfocarlas a una ciudad inteligente?.

### <sup>3</sup> **Capítulo 3. Objetivos de la Investigación**

#### <span id="page-9-1"></span><span id="page-9-0"></span>**3.1 Objetivo general**

 Diseñar e implementar el prototipo de un sistema de información para museos mediante tecnologías web 3.0, facilitando su uso para cualquier tipo de usuario brindando un rápido y eficiente acceso a la información.

#### <span id="page-9-2"></span>**3.2 Objetivos específicos**

- Adaptar el software para que sea un sistema sostenible y eficaz que permita una interacción dinámica con el usuario.
- Enfocar mediante tecnologías web 3.0 un gestor que interactúe con la creación, actualización y eliminación de la información dentro de la plataforma.
- Facilitar el uso y aprendizaje de la plataforma a los usuarios y administradores que harán uso de esta.
- Orientar la optimización y funcionalidad del software hacia la interacción dinámica con el usuario.
- Proporcionar un punto de información didáctico de los artículos ostentados por el museo en cuestión a partir del software.

### <span id="page-10-0"></span><sup>4</sup> **Capítulo 4. Justificación y delimitación de la Investigación**

#### <span id="page-10-1"></span>**4.1. Justificación**

 En la actualidad es muy común encontrar sistemas o herramientas que permitan el manejo de información, son herramientas bastante útiles y globalizadas que cumplen con los más complejos estándares de las compañías u organización, sin embargo, se busca suplir la necesidad por parte de los museos enfocando este software a las ciudades inteligentes.

 Atendiendo a esta necesidad diseñaremos e implementaremos un prototipo que permita tanto al administrador como al usuario un uso y manejo de la información desde cualquier dispositivo para que este siempre al alcance de sus manos, implementando un sistema de voz y una interfaz amigable para el usuario, así mismo los artículos serán identificados por medio de un código QR único.

 Por medio de estas opciones se le logra una gran ventaja frente a las búsquedas y un medio optimizado y eficiente para la obtención de información, porque además de tener un sistema ordenado presentara varias alternativas al usuario para hacerse con los datos de cada artículo.

 El proyecto al estar orientado a ciudades inteligentes dependerá totalmente de su fácil y adecuada interacción con el usuario, existen 4 tipos de tecnología web, en este caso se trabajará con la 3.0 la cual permite una gran progresión y manejo del software. Según un artículo presentado por una investigación de la universidad nacional se concluyó que Bogotá y Medellín van a la vanguardia en la implementación de ciudades inteligentes en Colombia. (UNAL, 2018)

 Se tomó como base esta tecnología debido a que las anteriores son tecnologías obsoletas o de mínima interacción con el usuario, además de no ser lo suficientemente robustas para llevar acabo el objetivo del proyecto. Existe una tecnología más avanzada que la que se trabajara, pero esta implica el manejo de web semántica, minería de datos avanzada, comprensión fundamentación e integración de lenguaje natural, uso de información de contexto y nuevos

modelos de comunicación máquina-maquina, además de ser una tecnología que está siendo 5 hasta ahora desarrollada e implementada.

#### <span id="page-11-0"></span>**4.2 Delimitación**

- La eficiencia y rapidez del programa dependerá de la potencia y el equipamiento de la CPU que se implemente como servidor.
- Si se implementa el servidor solo a nivel local, el programa no estará disponible fuera de la empresa (Remotamente).
- La funcionalidad de voz dependerá del equipo o dispositivo usado por el usuario.
- El lector QR será a partir de una aplicación recomendada.
- El lector QR dependerá de un móvil para su uso.

### <span id="page-12-0"></span><sup>6</sup> **Capítulo 5. Marco de Referencia de la Investigación**

#### <span id="page-12-1"></span>**5.1 Marco Teórico**

 Dado que el enfoque central de este proyecto está puesto en apoyar la idea de ciudades inteligentes, será necesario plantear las problemáticas y obstáculos que esta pueda llegar a presentar durante el diseño y la implementación de este sistema.

 Para empezar la mayor problemática está en permitir la información en cualquier tipo de dispositivo, para esto se decidió hacer uso de las tecnologías web, ya que permiten la expansión y obtención de la información desde cualquier dispositivo tal y como lo menciona el autor del blog ciencia a la última "Se expande a nuevos dispositivos y plataformas, y se ejecuta desde cualquier dispositivo" (Adisen, 2018)

 Como otra problemática se referencia la identificación única de cada artículo presente en dicho sistema de información, además de implementar una manera rápida para el acceso a la información del algún artículo, "El código QR se puede leer fácilmente con cualquier móvil (Smartphone). Solo es necesaria una aplicación gratuita para la lectura del código QR" (Adisen, 2018)

 Se utiliza una librería de síntesis de voz llamada artyom.js para lectura para que el usuario facilite la información que proviene de los perfiles de los artículos deseados, esta lectura replica exactamente lo que se encuentra en los perfiles, siendo de gran ayuda incluso para personas discapacitadas. "Artyom es una librería hecha en JavaScript de reconocimiento de voz que te permite añadir comandos de voz y síntesis de texto a tu página web fácilmente" (Artyom.js, 2018)

 En muchas ocasiones no se ve la importancia de la relación entre el manejo de la información, entre el diseño y la creación de sistemas informáticos y el concepto de ciudades inteligentes, nuestro proyecto busca expandir esta idea combinando determinados tipos de tecnologías informáticas como lo son, por ejemplo, las tecnologías web y las síntesis de voz.

### <span id="page-13-0"></span>7 **5.2 Marco Conceptual**

- $\triangleright$  Software: Software es un término informático que hace referencia a un programa o conjunto de programas de cómputo que incluye datos, procedimientos y pautas que permiten realizar distintas tareas en un sistema informático. (Significado de Software, 2018)
- $\triangleright$  Gestión: El término gestión es utilizado para referirse al conjunto de acciones, o diligencias que permiten la realización de cualquier actividad o deseo. Dicho de otra manera, una gestión se refiere a todos aquellos trámites que se realizan con la finalidad de resolver una situación o materializar un proyecto. En el entorno empresarial o comercial, la gestión es asociada con la administración de un negocio. (Definición de Gestion, 2018)
- Tecnología web: Las tecnologías Web sirven para acceder a los recursos de conocimiento disponibles en Internet o en las intranets utilizando un navegador. Están muy extendidas por muchas razones: facilitan el desarrollo de sistemas de Gestión del Conocimiento (en lo adelante GC), su flexibilidad en términos de escalabilidad, es decir, a la hora de expandir el sistema; su sencillez de uso y que imitan la forma de relacionarse de las personas, al poner a disposición de todo el conocimiento de los demás, por encima de jerarquías, barreras formales u otras cuestiones.
- Síntesis de voz: También se conoce en los entornos de Contact Center como Text-to-Speech o TTS y es la tecnología que permite reproducir el habla humana de forma artificial. Esta tecnología es capaz de recibir un texto y reproducirlo con una voz artificial sintetizada.
- Museo: Son instituciones de carácter permanente que adquieren, conservan, investigan, comunican y exhiben para fines de estudio, educación y contemplación conjuntos y colecciones de valor histórico, artístico, científico y técnico o de cualquier otra naturaleza cultural.
- $\triangleright$  Ciudades inteligentes: Una ciudad se considera inteligente cuando adopta soluciones intensivas en TIC, y desarrolla la capacidad de crear, recopilar, procesar y transformar la información para hacer sus procesos y servicios mejores y más eficientes, permitiendo mejorar la calidad de vida mediante el uso eficiente de sus recursos.
- $\geq$  Código QR: Un código QR es un código de barras bidimensional cuadrada que puede  $8$ almacenar los datos codificados. La mayoría del tiempo los datos es un enlace a un sitio web (URL).
- $\triangleright$  Servidor: Es un ordenador u otro tipo de equipo informático encargado de suministrar información a una serie de clientes, que pueden ser tanto personas como otros dispositivos conectados a él. La información que puede transmitir es múltiple y variada: desde archivos de texto, imagen o vídeo y hasta programas informáticos, bases de datos, etc.
- Información: Está constituida por un grupo de datos ya supervisados y ordenados, que sirven para construir un mensaje basado en un cierto fenómeno o ente. La información permite resolver problemas y tomar decisiones, ya que su aprovechamiento racional es la base del conocimiento.
- Arte: Es un término que coge toda aquella creación y representación que ha sido realizada por los humanos y que intenta expresar y mostrar una percepción sentimental sobre el mundo, un mundo imaginario o un mundo real.
- $\triangleright$  Obra de Arte: Es aquella producción que realiza un artista plástico o cualquier individuo, que es el resultado de su creatividad e imaginación, y que expresa, ya sea un concepto o una manifestación sentimental o emocional.
- Código QR: Un código QR es un código de barras bidimensional cuadrada que puede almacenar los datos codificados. La mayoría del tiempo los datos es un enlace a un sitio web (URL). (Unitag, www.unitag.io, 2018)

#### <span id="page-14-0"></span>**5.3 Marco Legal**

 El trabajo está basado dentro del ámbito legal la Ley colombiana 397 de 1997, la cual dicta normas pertinentes al patrimonio cultural, fomenta y estimula la cultura. Para el tema de museos se toma como referente el Artículo 49, donde se establece el fomento de museos. Es en esta Ley donde se establece que el Ministerio de Cultura, a través del Museo Nacional, tiene a cargo la responsabilidad, la conservación, protección y desarrollo de los museos existentes en Colombia. (Sinic, 2018)

 El Ministerio de Cultura, a través del Museo Nacional estimulará la identidad 9 cultural nacional, regional y local.

 En Colombia se han presentado avances significativos en el tema de museos, gracias a la estrategia de implementar una Mesa Nacional de Museos. Esta Mesa desarrolla cada año reuniones, y establece un diálogo presencial con los representantes del sector de museos, con el propósito de identificar acciones comunes.

 Desde esta Mesa, se coordinan actividades y estrategias para el Programa de Fortalecimiento de Museos (PFM) mejorando así el sector museístico, tal como se dicta en el artículo 4° del Decreto 627 de 2007. (Bogotá, 2018)

 Uno de los objetivos del Programa de Fortalecimiento de Museos (PFM), es el de fortalecer el Sistema de Información de Museos colombianos (SIMCO), el cual es la herramienta virtual implementada con el propósito de gestionar, consolidar y divulgar los indicadores para el sector museístico.

 En este orden, el PFM ha puesto en marcha la Red Nacional de Museos con el propósito específico de promover y fortalecer los museos del país mediante proyectos dirigidos a apoyar la catalogación y divulgación de sus colecciones; entre algunas de sus actividades está la de capacitar a todo el personal involucrado en esta actividad.

#### <span id="page-15-0"></span>**5.4 Marco Histórico**

 Los museos se pueden definir como la historia del coleccionismo continuada y hecha pública, esta historia toma gran auge en la segunda mitad del siglo XVIII, donde algunas colecciones de gran categoría pasan a formar parte del patrimonio nacional, donde pertenecen a la apertura de los grandes museos a nivel mundial y así expandirse alrededor del mundo formando un gran impacto cultural. A partir de estas fechas las más importantes colecciones fueron de gran importancia para que puedan ser visitadas públicamente y más importante aún los inicios de los que hoy son los museos más importantes en el mundo.

 Sin hechos históricos como revoluciones o movimientos culturales como el romanticismo, 10 renacimiento e incluso el humanismo se podría decir que una gran parte de los museos no existiría, al no tener un contexto histórico relacionado con el patrimonio cultural.

 Una vez los museos se establecen como parte sobresaliente en la historia de la humanidad aparecen términos como la museografía y la museología, que se definen como "arte de colocar el arte dentro del museo", un tiempo después se reestructura la definición de museología haciéndolo la "ciencia del museo y de la conservación del patrimonio".

 En Colombia los inicios de los museos datan desde el siglo XIX, donde aparece el primer museo de Colombia, el Museo Nacional, con el fin de exhibir la colección reunida por José Celestino Mutis durante los viajes que realizo por la entonces Nueva Granada, el impacto social que causo no fue de gran importancia, hasta el año 1881 donde se funda el Museo de Antioquia y tiempo después abre paso al interés por coleccionar, conservar y exponer el patrimonio nacional por parte de diferentes instituciones.

 En el sigo XX llega el gran impulso que permite la creación de 20 museos, los cuales en su gran parte fueron creados por instituciones educativas y que también permitió la gran variedad de temáticas que se pueden encontrar hoy en día en todos los museos de Colombia, como por ejemplo museos arqueológicos, museos de oro, museos de armas, etc. En 1950 aparecen los muy populares hoy en día museos de arte con la inauguración del Museo del arte moderno de Bogotá y el Museo de arte moderno la tertulia en Cali, en consecuencia, a esto se presentan 80 museos que replican las varias finalidades sobre sus respectivos campos alrededor del país, y que implican cambios en la economía, cultura y sobre todo tradiciones populares.

 No fue hasta 1984 donde aparece el primer museo interactivo, el Museo de la Ciencia y el Juego y que posteriormente da paso a museos de este tipo como lo son Maloka, Museo Interactivo de EPM, entre otros. En 1995 se conoce el primer directorio de Museos en Colombia, el cual se presentaba con 325 instituciones referentes a los museos y 36 en proceso de creación.

Fue así como los museos son de principal importancia no solo en Colombia sino a nivel 11 global, representando la cultura y el humanismo que tiene cada nación en el hecho de su historia, y que por consiguiente se decidieran mejorar varios aspectos característicos presentes en gran parte de las instituciones, como la relación con los visitantes y su interactividad con los mismos.

 En los últimos años no es de esperarse que una gran cantidad de museos a nivel mundial hagan presentes tecnologías las cuales ayuden al beneficio en sus exhibiciones, teniendo como objetivo la característica modernidad en este siglo.

 En la actualidad aparecen museos con realidad virtual y museos digitales, museos los cuales puedes tener al alcance de las manos y con una información bastante completa de lo que pueda significar cada obra de arte, también existen muchos museos interactivos, que constan de juegos o dinámicas relacionadas con algún tipo de cultura.

 La mayoría de museos a nivel mundial ya cuenta con algún tipo de software, que ayude no solo a la gestión comercial sino a lo que es el museo en sí. En Colombia existe el sistema de información de museos SIMCO, el cual es una herramienta virtual que permite la gestión de la información en Colombia, generando grandes avances sobre el inventario de colecciones, recopilación de datos, entidades y organizaciones, entre otros beneficios. Así mismo la importancia que tiene la tecnología en los museos es de un gran beneficio para el avance de estos mismos, teniendo en cuenta lo que pueden llegar a hacer a largo plazo.

 A partir de diferentes softwares implementados en los museos se crean los ya mencionados Museos Virtuales, en los que se exponen artículos exclusivos de estos y que su real relevancia recae en lo que los museos físicos no tienen la capacidad de hacer frente a los virtuales, como por ejemplo piezas tridimensionales desde cualquier punto de vista o colaboraciones en tiempo real referente a cualquier tipo de obra con gente de cualquier lugar del mundo, cabe mencionar que algunos museos virtuales son parte de los museos físicos con algunas diferencias entre lo que exponen, Sin embargo, al ser exclusivamente digitales suponen un problema, y es que existe únicamente en internet, lo cual implica una limitación para personas las cuales no tienen una red

desde la cual verlos, pero desde este mismo punto de vista implica herramientas únicas que 12 podrían ser tomadas como exclusivas desde el punto de vista digital.

### <sup>13</sup> **Capítulo 6. Tipo de Investigación**

<span id="page-19-0"></span> El objetivo de la investigación descriptiva consiste en reunir, predecir y utilizar situaciones costumbres y actitudes predominantes a través de la recolección de datos objetos y procesos, esta no se limita al estudio de una o dos variables puesto que dicha recolección de datos necesita de la descripción de varios puntos de vista.

 Para poder llevar a cabo una investigación referente a la importancia del usuario frente a un museo se debe realizar una investigación pertinente que cumpla con la cantidad de información necesaria para determinar los aspectos de mayor relevancia y en consecuencia la elaboración del proyecto.

 El presente proyecto se considera un tipo de investigación descriptiva puesto que el prototipo que se desarrollara tiene como base la recolección de los artículos expuestos en el museo, además permite que el usuario interactúe con este registrando su información, preferencias y calificaciones de dichos artículos

### <sup>14</sup> **Capítulo 7. Diseño Metodológico**

<span id="page-20-0"></span> El siguiente proyecto se realizará en base a la metodología tradicional Microsoft Solutions Framework (MFS), la cual es utilizada para implantar sistemas empresariales en el desarrollo de proyectos tecnológicos. MFS consta de 5 fases, las cuales son visión, planificación, desarrollo, estabilización e implantación.

 Para la visión del proyecto a desarrollar se indagó acerca de los regímenes y la jerarquía de los proyectos orientados a la cultura, enfocándolo en este caso a los museos. El ministerio de cultura encabeza la jerarquía de la Mesa Nacional de Museos (MNM), la cual es la encargada de tomar decisiones frente a estructuración, inversión, implementación e incentivos culturales para promover visitas e interacción con las esculturas expuestas en los museos nacionales.

 SIMCO es un sistema enfocado al sector de los museos, como lo dice en su página oficial con una definición más formal, "El Sistema de Información de Museos colombianos – SIMCO es la herramienta virtual implementada por el Programa de Fortalecimiento de Museos para la gestión de la información de los museos colombianos, la cual ha permitido consolidar datos, indicadores, niveles organizativos, e inventario de colecciones, entre otros elementos en beneficio del sector." (Ministerio de Cultura, 2018). Este cuenta con 6 módulos principales que ratifican la función de SIMCO, estos son:

- Módulo de Directorio en línea.
- Módulo de Registro.
- Módulo de Asesorías.
- Módulo de Consulta de Información.
- $\triangleright$  Módulo de Colecciones Colombianas.
- Módulo Plan de Fortalecimiento.

 Este sistema toma como base principal la necesidad de los corporativos y administrativos del sector, dejando en un segundo plano el interés del usuario, con este proyecto lo que se quiere lograr es dar más relevancia e importancia a la necesidad del usuario de acceder de una manera

eficiente, interactiva y rápida a la información de cada artículo expuesto en el museo que <sup>15</sup> cuente con este software.

 Todo esto será posible gracias a las tecnologías web 3.0, puesto que será el catalizador el cual permitirá una alta interactividad sistema-usuario, a través de varios sistemas implementados en el software, tales como, síntesis de voz y búsquedas mediante códigos QR.

 Para la etapa de planificación se tuvieron en cuenta muchos aspectos y factores no solo técnicos sino gubernamentales que permitieran un adecuado uso y estandarización de la información aquí registrada. Se comenzó con la búsqueda de un emulador web que cumpliese con los requisitos necesarios o mínimos, la figura 1 muestra la comparación entre los diferentes emuladores web teniendo en cuenta sus características.

<span id="page-21-0"></span>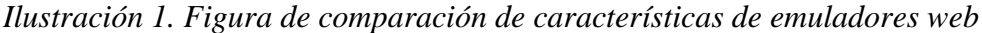

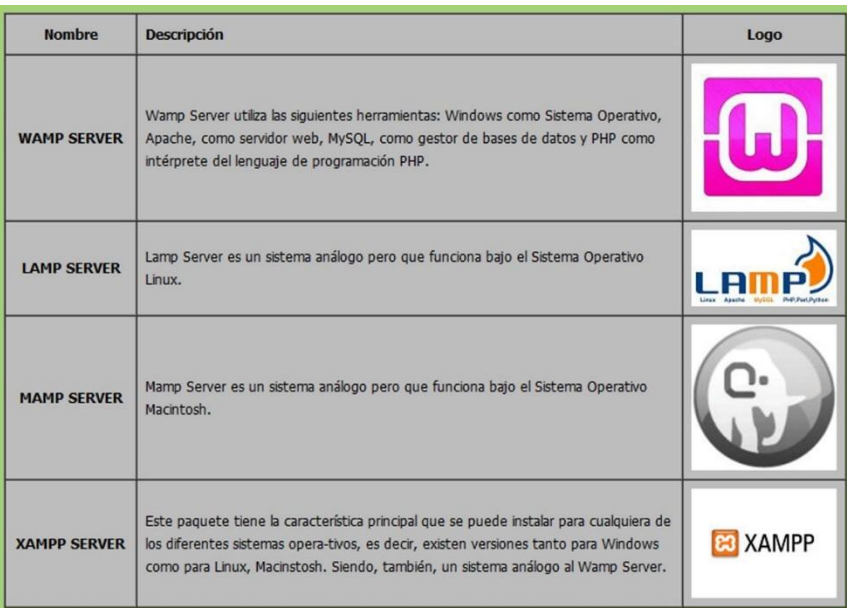

Fuente: https://achetemele.files.wordpress.com/2013/04/wamp.jpg

 Las dos opciones que se toman en cuenta son WampServer y XAMPP, ya que cumplen con características muy parecidas en su forma de uso y funcionamiento.

<span id="page-21-1"></span>*Ilustración 2. Figura de Comparación entre características de WampSerer y XAMPP*

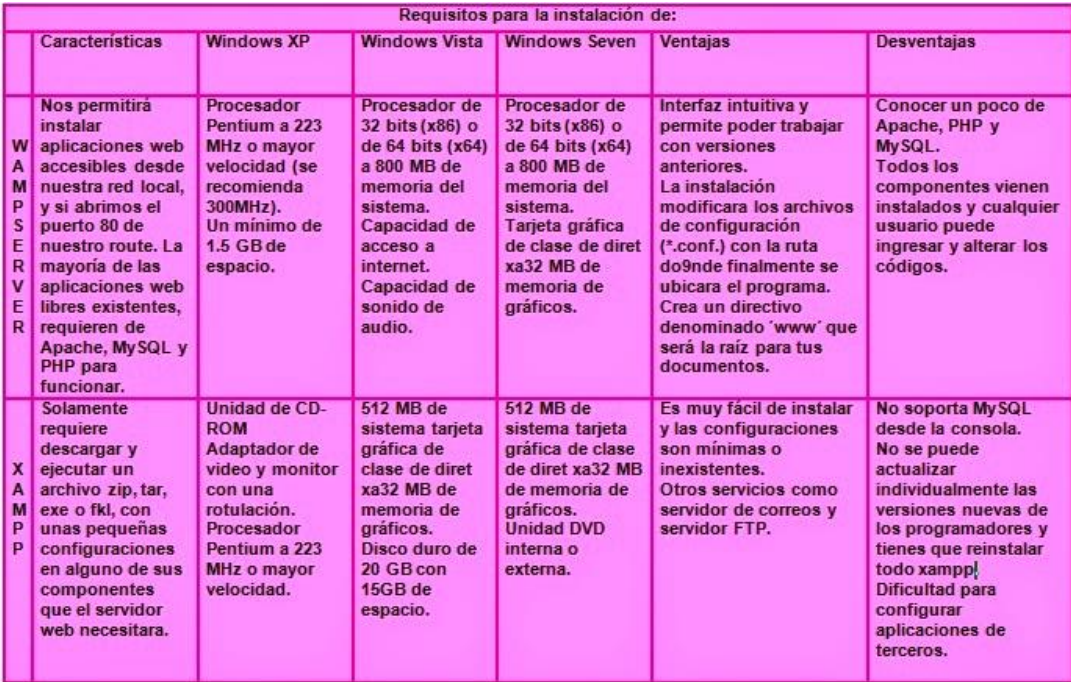

Fuente: http://1.bp.blogspot.com/-

fwoAstBgTck/U0NuQNI7uYI/AAAAAAAAAD8/Tvm8F9d5EWY/s1600/123.jpg

 Luego de analizar la figura 2, se llega a la conclusión que WampServer es la mejor opción a utilizar, no solo por su facilidad de uso sino el alto nivel de personalización que permite frente a sus configuraciones. Una gran desventaja con la que se cuenta al instalar este tipo de emulador de servidor es una brecha de seguridad que presenta frente a la alteración de la integridad de su información. Dicho esto, se tiene como medida de seguridad el uso de contraseñas hasheadas e información encriptada para que no pueda ser alterada o modificada por otro medio que no sea directamente el programa de gestión empresarial o el administrador que este encargado de las revisiones, limpiezas y mantenimientos periódicos, además dando un alto nivel de seguridad ya que la información encriptada no será legible visualmente por cualquier usuario no autorizado que intente conseguir acceso. Como resumen se tuvieron en cuenta varios factores como:

- ▶ Requerimientos de Hardware.
- $\triangleright$  Tipos de gestores de bases de datos y lenguajes soportados.
- $\triangleright$  Nivel de Personalización.
- $\triangleright$  Interfaz limpia y concisa.

Las tecnologías web manejan infinidad de lenguajes de programación, que pueden ser

16

implementados y combinados para lograr sistemas robustos y dinámicos, existen 17 combinaciones básicas como las del modelado web HTML, CSS y JavaScript, al igual combinaciones que permiten interacción entre información (input) por parte del usuario hacia el servidor y que esta misma sea registrada en un gestor de bases de datos, usando PHP y MySQL se lograría esta funcionalidad.

 El modelado básico web del prototipo está basado en HTML y CSS, esto con el fin de dar estructura, orden y diseño a la interfaz y que sea lo mayor posible orientada a los usuarios que hagan uso de esta. Se agrega JavaScript para que sea una interfaz dinámica y sea capaz de interactuar con el usuario trabajando desde el lado del cliente, "El poder de JavaScript está disponible principalmente en lado frontend, agregando mayor interactividad a la web, también puedes usar las librerías y framework como: jquery, angular, backbone, react y demás, escritas sobre JavaScript, y que te ayudan a crear una mejor experiencia de usuario en nuestros sitios web. De igual manera JavaScript se puede utilizar en los servidores web. Node.JS es tu mejor opción para usar este lenguaje del lado del servidor." (Machado, 2018). Teniendo en cuenta lo mencionado anteriormente, la etapa de maquetación de interfaz y usabilidad frente al usuario estaría resuelta, prosiguiendo así a la etapa de proceso, funcionalidad y servicio por parte del servidor hacia el usuario o cliente. Para esta etapa será usado PHP como lenguaje principal ya que permitirá la conectividad entre el servidor y las peticiones hechas hacia la web por los usuarios como lo muestra la figura 2.

<span id="page-24-0"></span>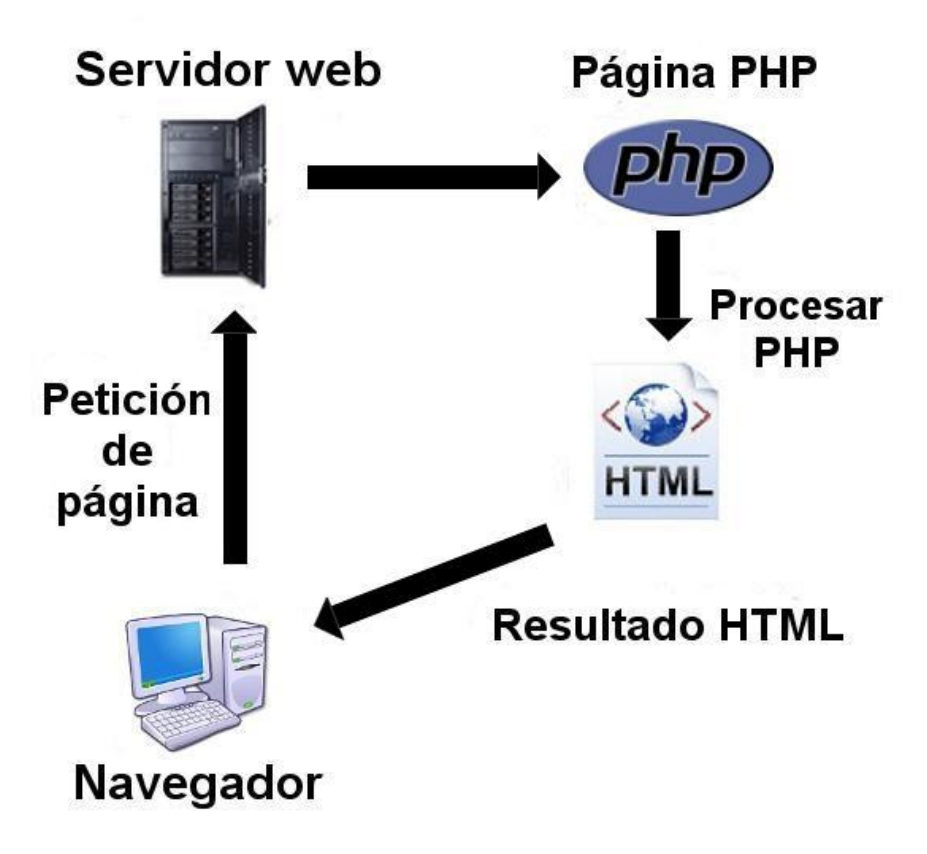

Fuente: http://i.imgur.com/HToFZ.jpg

 Además, PHP permite también él envió de la información hacia el gestor de bases de datos MySQL pre-instalado en el WampServer pero configurado en el archivo de conexión PHP. En la planificación de la síntesis de voz, se implementó una librería de código abierto llama Artyom, que permite la funcionalidad de text to speech y reconocimiento de voz, una definición más formal dada desde la web oficial en su repositorio de GitHub, "Artyom.js es un wrapper de las reconocidas APIs speechSynthesis y webkitSpeechRecognition de Google. Además artyom.js te permite añadir comandos de voz a tu sitio web fácilmente, construye tu propio Google Now, Cortana o Siri en tu sitio web usando JavaScript" (Delgado, 2018)

 Para entender como tendría que funcionar el sistema a nivel programático y técnico, es necesario el diseño de diagramas básicos que permiten conocer a fondo y de manera sencilla cada funcionalidad que tendrá el software, en este caso se realizaron diagramas de caso de uso que de una manera simplificada muestra las acciones que realiza el usuario junto con los datos 19 que debe ingresar para llevar a cabo una función en el sistema.

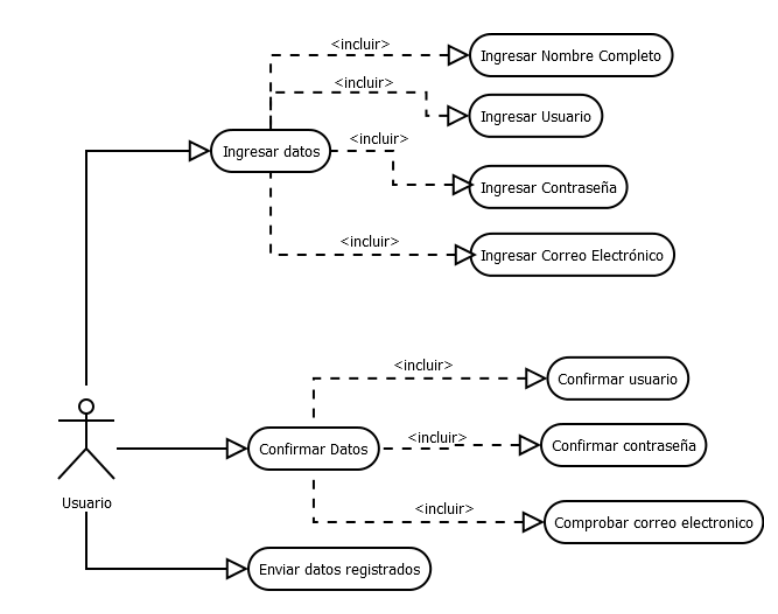

<span id="page-25-0"></span>*Ilustración 4. Diagrama de Caso de Uso – Registro de Usuario*

Fuente: Los Autores

<span id="page-25-1"></span>*Ilustración 5. Diagrama de Caso de Uso – Iniciar Sesión*

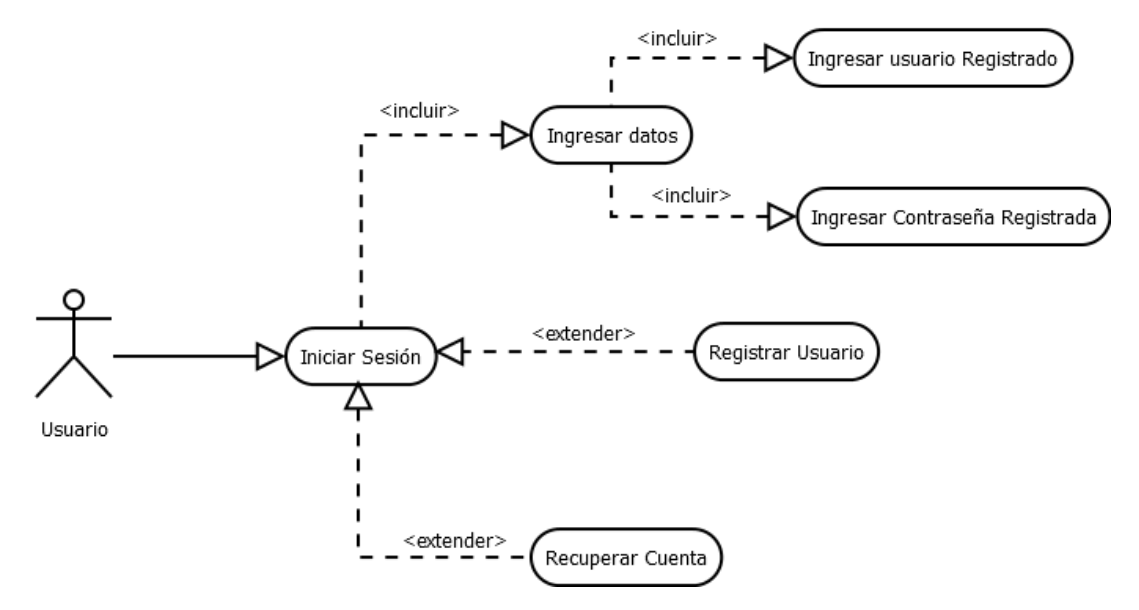

Fuente: Los Autores

<span id="page-26-0"></span>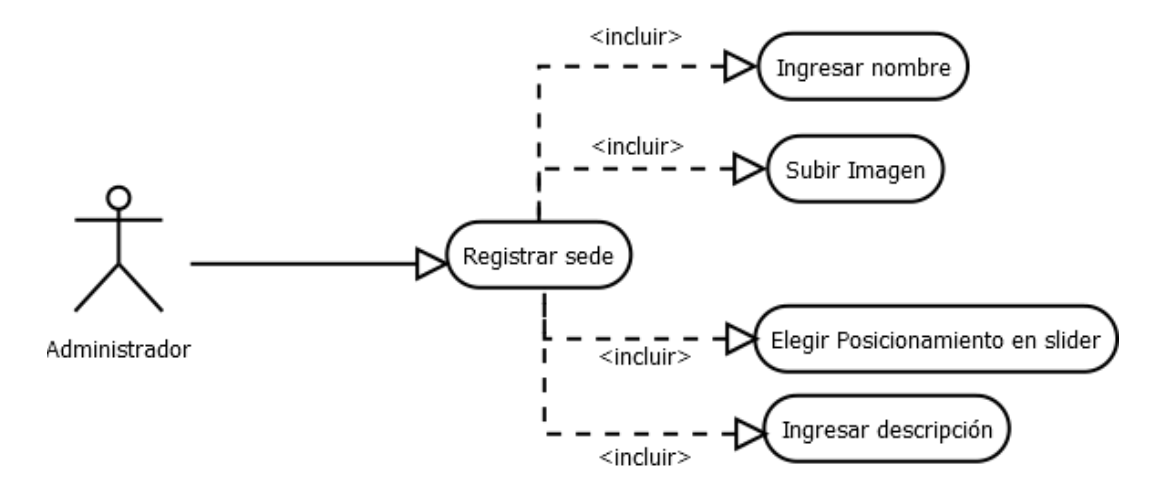

Fuente: Los Autores

<span id="page-26-1"></span>*Ilustración 7. Diagrama de Caso de Uso – Registrar Categoría*

<span id="page-26-2"></span>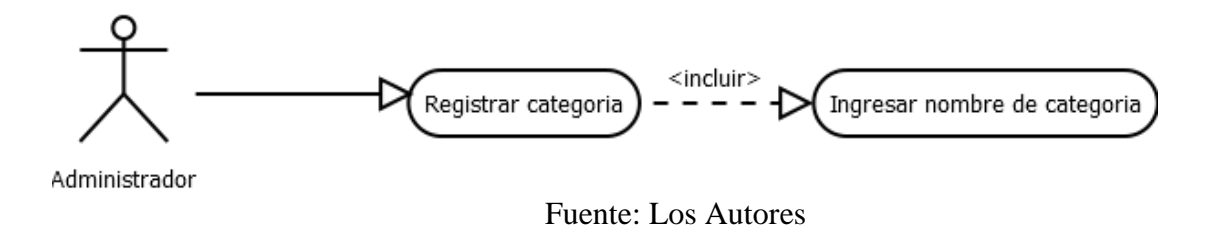

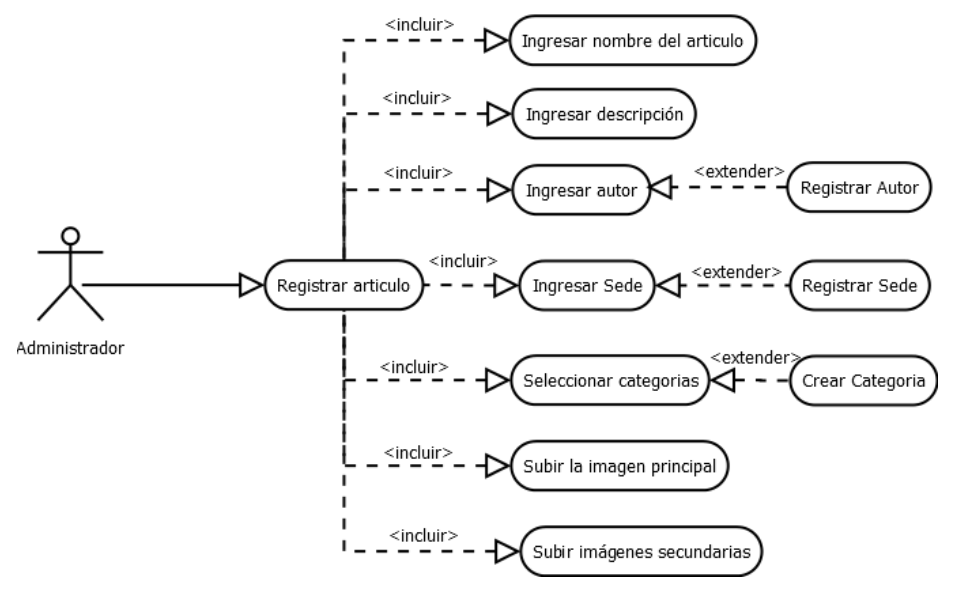

Fuente: Los Autores

<span id="page-27-0"></span>*Ilustración 9. Diagrama de Caso de Uso – Registrar Autor*

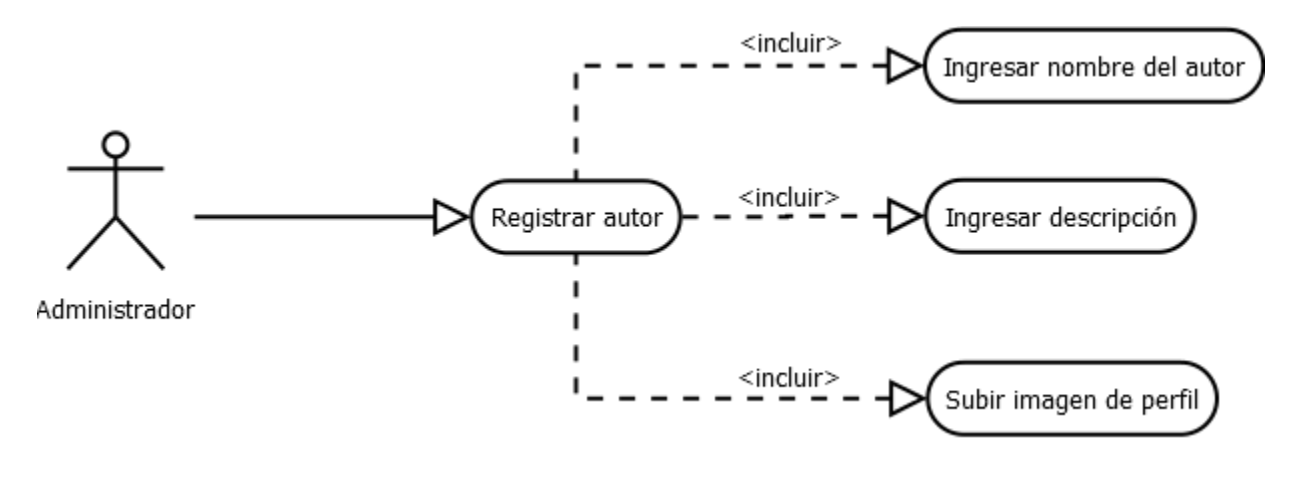

<span id="page-27-1"></span>Fuente: Los Autores

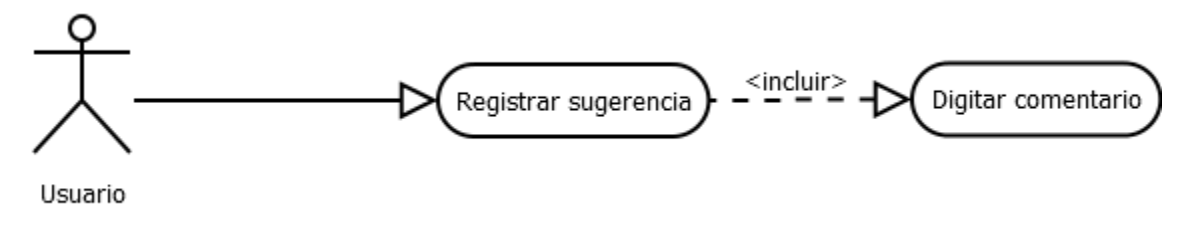

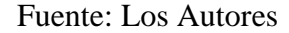

<span id="page-28-0"></span>*Ilustración 11. Diagrama de Caso de Uso – Registrar Voto*

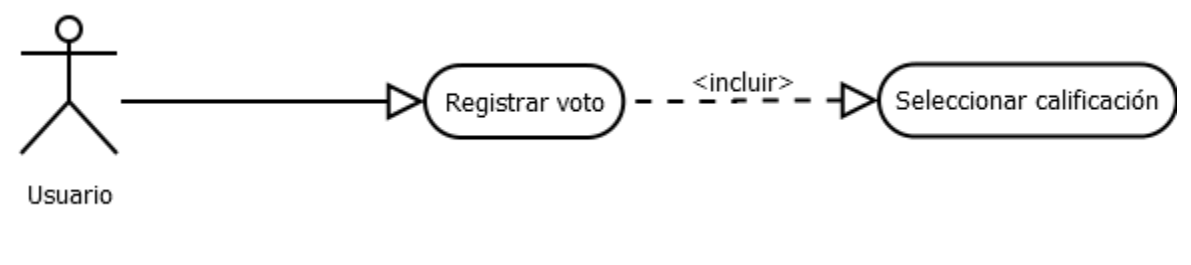

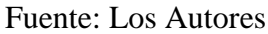

<span id="page-28-1"></span>*Ilustración 12. Diagrama de Caso de Uso – Seleccionar Cargo*

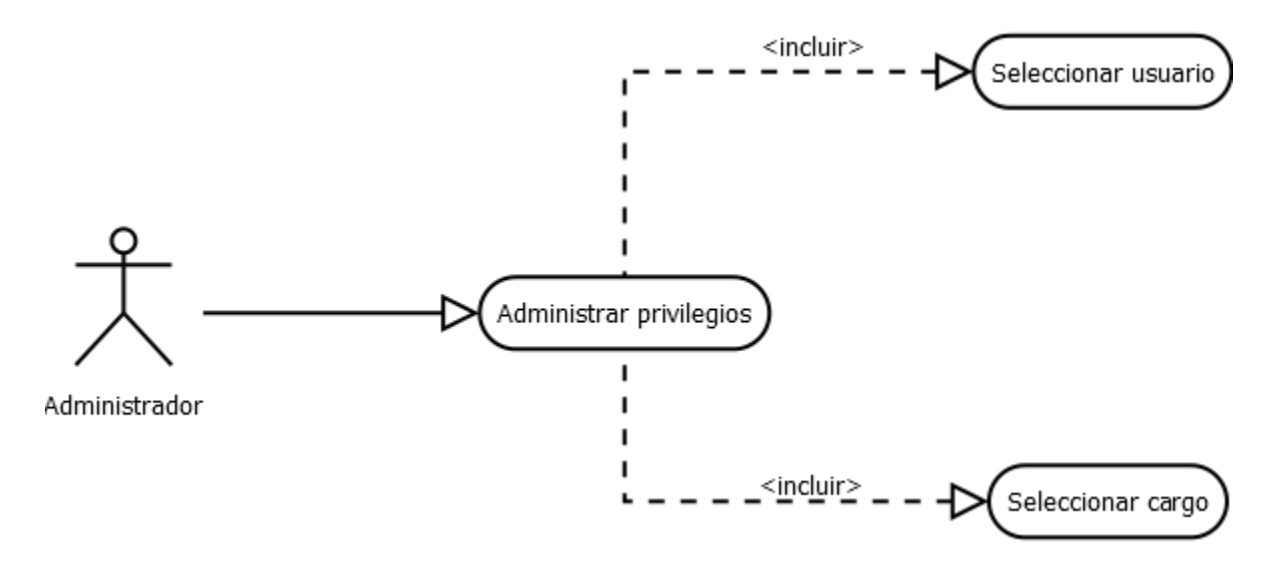

Fuente: Los Autores

<span id="page-29-0"></span>*Ilustración 13. Conexión a la base de datos desde PHP.*

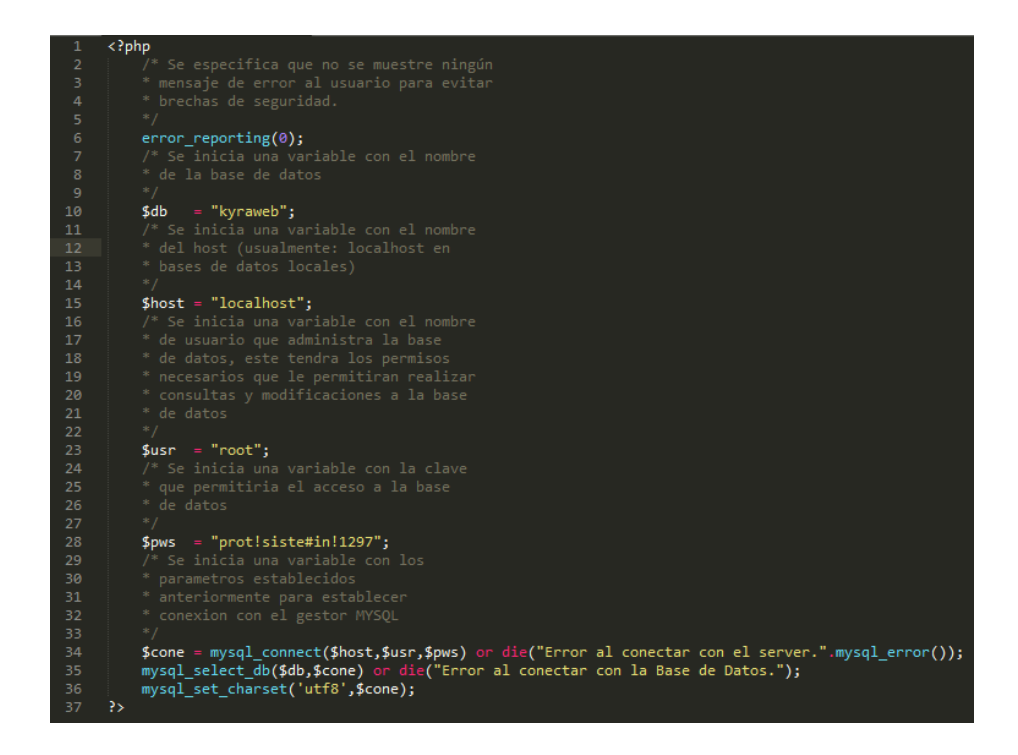

Fuente: Los Autores

 Como se observa en la figura 4, la conexión a la base de datos se hace desde PHP hacia el gestor de bases de datos, con esto se logra traer, almacenar, editar y eliminar registros directamente en la base de datos.

 Después de realizar la conexión, se inició con el diseño y la maquetación del proyecto combinando HTML y CSS los lenguajes web por defecto, dando como resultado la página inicial como se observa en la figura 5.

<span id="page-30-0"></span>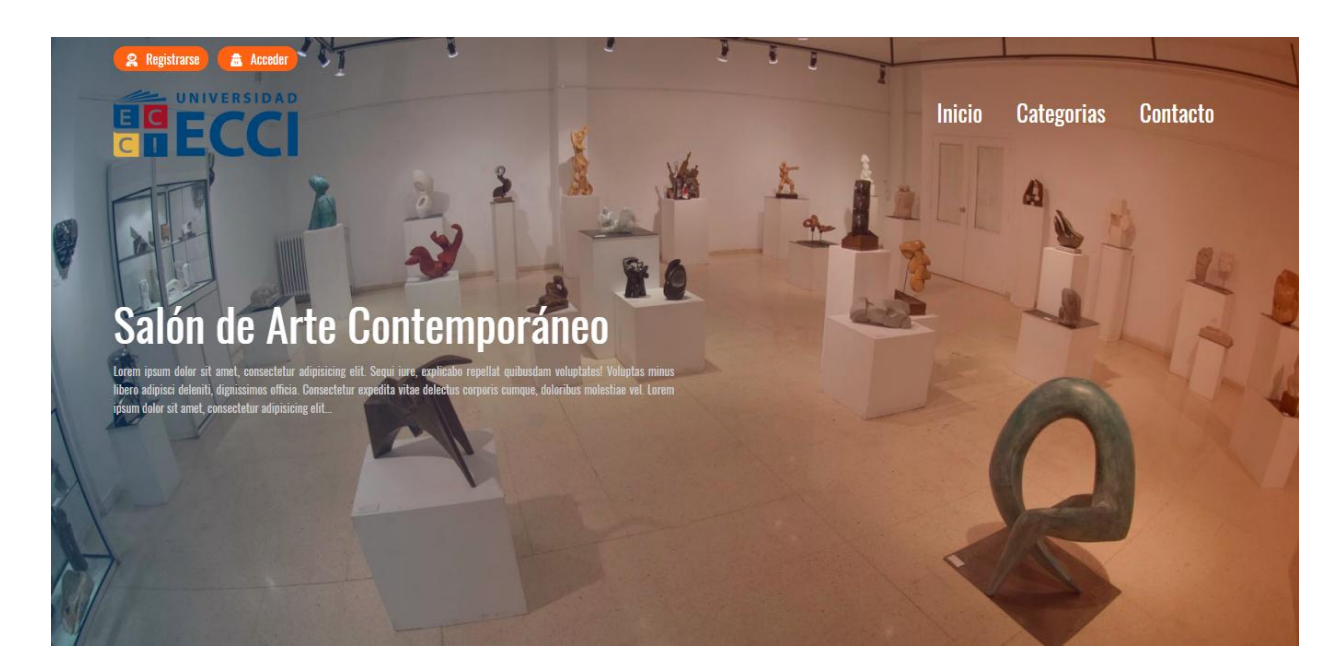

Fuente: Los Autores

<span id="page-30-1"></span>*Ilustración 15. Interfaz Página de Inicio (Segunda Parte)*

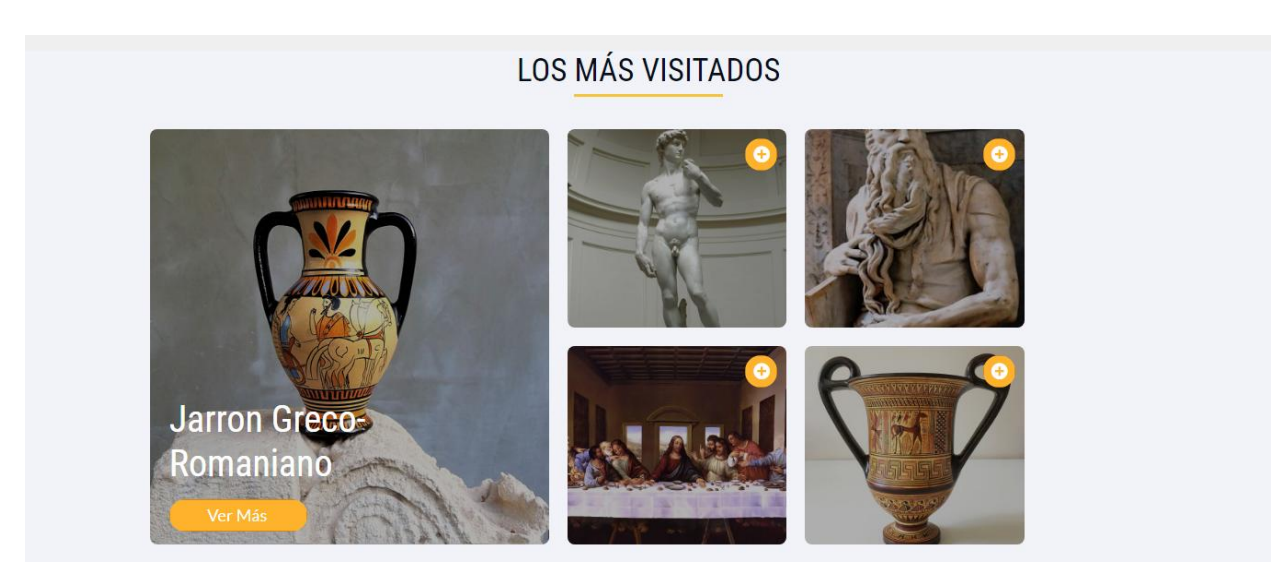

Fuente: Los Autores

 Cada artículo es traído directamente desde la base de datos por medio de la conexión que se 25 realizó en la figura 4, directamente se trae esta información desde la tabla artículos y se muestran según el número de visitas registradas de cada artículo.

 Se procedió con la página de registro, donde los usuarios podrán registrar sus datos para ser identificados en el sistema, lo cual acarrea privilegios frente a usuarios no registrados como se muestra en la figura 7.

#### <span id="page-31-0"></span>*Ilustración 16. Interfaz de Registro de Usuario*

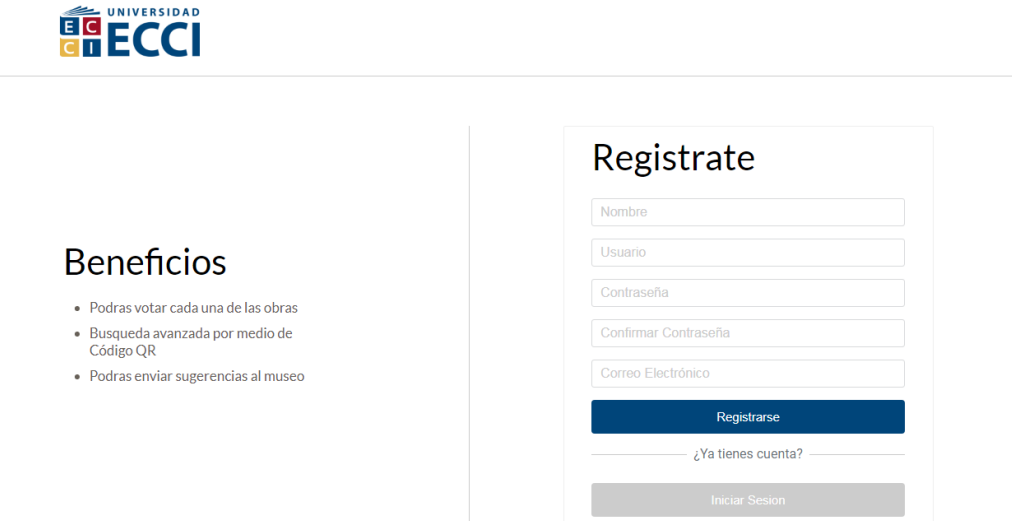

Fuente: Los Autores

 Para el registro se necesita acceder a los datos en ida y vuelta, es decir se consultan primero que alguno de los datos ingresados pro el usuario no existan ya en la base de datos como por ejemplo el usuario y el correo electrónico, esto por medio de la tecnología AJAX que permite hacer búsquedas y consultas en tiempo real y así mismo el usuario sea notificado que debe digitar otro nombre de usuario y/o correo electrónico como se observa en la figura 8 y 9.

<span id="page-32-0"></span>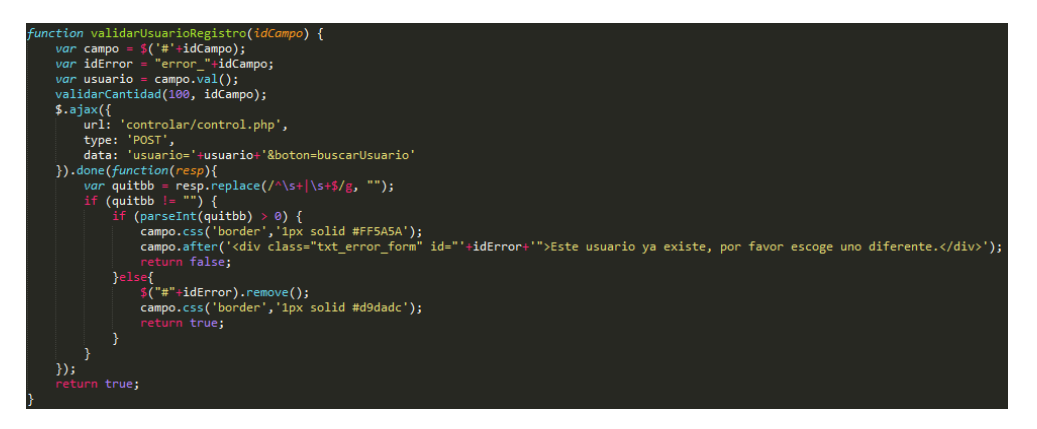

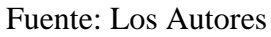

<span id="page-32-1"></span>*Ilustración 18. Interfaz Gráfica Registro Repetido*

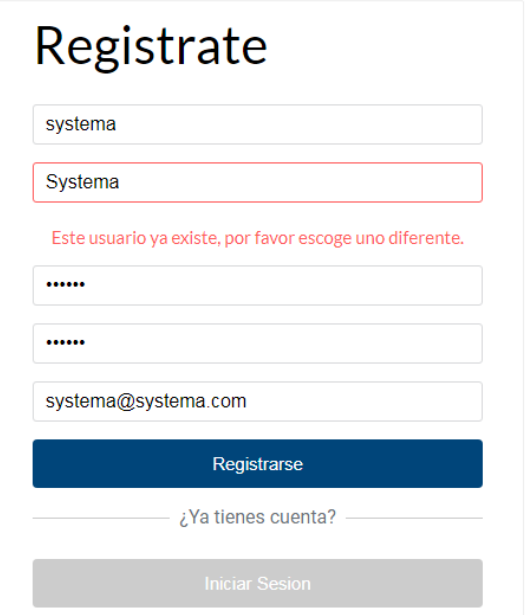

Fuente: Los Autores

 En la interfaz de acceso, se comprueban los datos con PHP directamente realizando la petición por formulario por método POST, primero se recoge la contraseña dada por el usuario para que luego sea encriptada y así mismo comparada con la registrada en el sistema, si esta 27 coincide se permitirá el acceso al usuario o administrador según sea el caso, sino se mostrará un mensaje de error notificando al usuario que debe verificar sus datos de acceso.

 El sistema detecta que tipo de usuario es y mostrará una opción del panel de administración en caso de ser un administrativo o delegado en el sistema, permitiendo así la correcta administración del software y la gestión de este mismo.

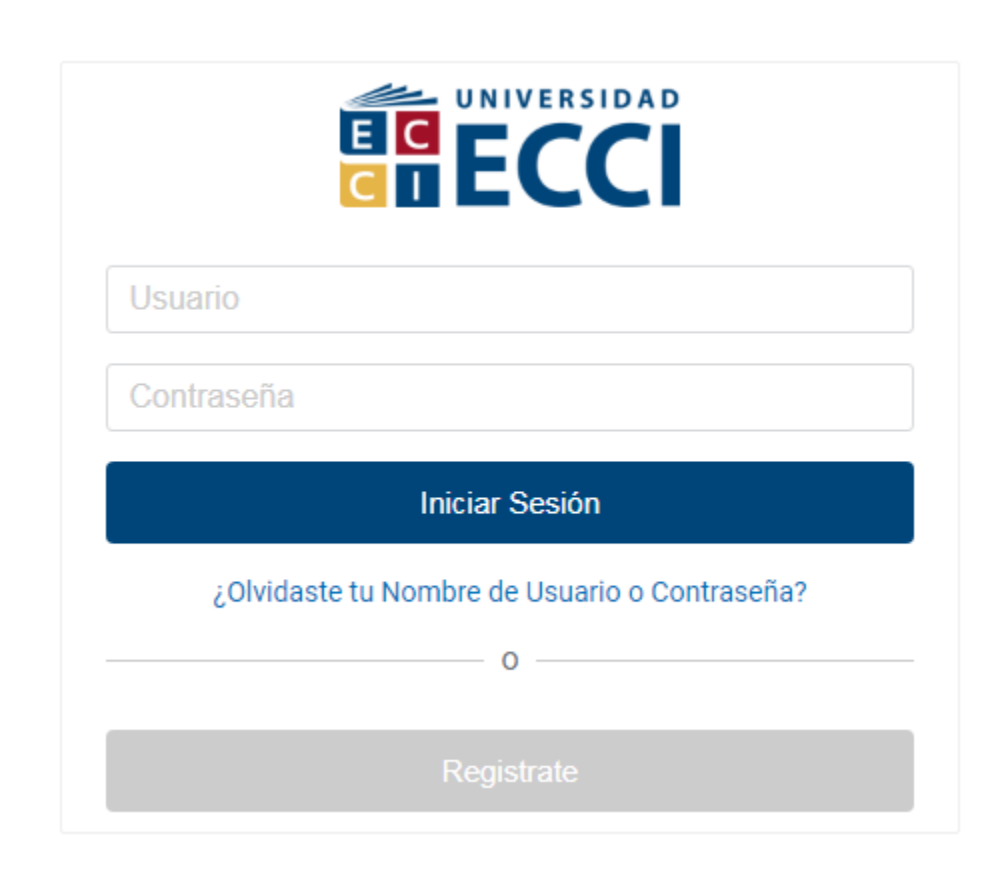

<span id="page-33-0"></span>*Ilustración 19. Interfaz Gráfica Acceso*

Fuente: Los Autores

Fuente: Los Autores

Mi Perfil Administración Sugerencia Cerrar Sesión

<span id="page-33-1"></span>*Ilustración 20Menú de Administración*

 $\cdot$   $\sqrt{1}$ 

**A.** Bienvenido Julian Cabrera

 El panel de administración cuenta con 6 módulos que permitirán al administrador llevar control sobre la información y manejo del software, estos son:

- Inventario: Este módulo permite toda la administración de los artículos presentes en el prototipo desde su creación hasta su eliminación, todo esto gracias a los siguientes submódulos.
	- o Ingresar Articulo
	- o Editar Articulo
	- o Eliminar Articulo
	- o Subir Imágenes de Articulo
- Cuentas: Este módulo permite al administrador gestionar todas las cuentas registradas y así mismo concebir el permiso a una cuenta para que sea administrador, cuenta con los siguientes sub-módulos:
	- o Privilegios
	- o Eliminar Cuenta
- Categorías: Este módulo permite la creación y edición de las categorías con las cuales se clasificarán los diferentes artículos.
	- o Crear Categoría
	- o Editar Categoría
	- o Eliminar Categoría
- $\triangleright$  Sedes: Este módulo permite gestionar las sedes o secciones del museo.
	- o Crear Sedes
	- o Editar Sedes
	- o Eliminar Sedes
- Autores: Este módulo gestiona la información de cada autor y así mismo permite el ingreso de uno nuevo al sistema.
	- o Ingresar Autor
	- o Editar Autor
	- o Eliminar Autor
- $\triangleright$  Sugerencias: Este módulo permite verificar y observar todas las sugerencias dadas por 29 los usuarios.
	- o Ver Sugerencias

<span id="page-35-0"></span>*Ilustración 21. Interfaz de Panel de Administración*

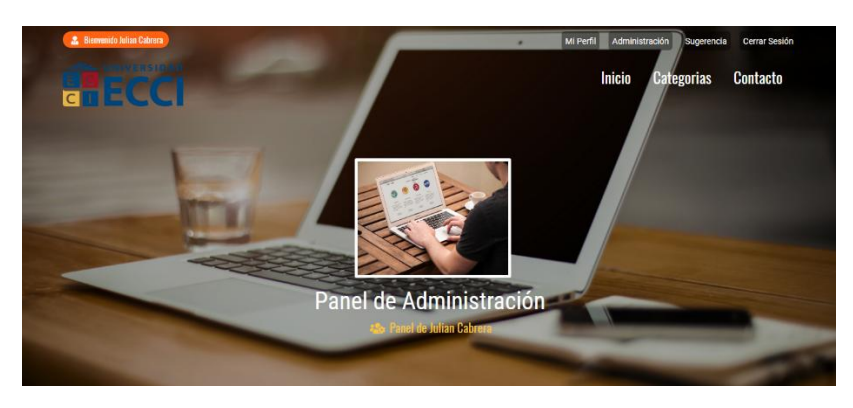

Fuente: Los Autores

<span id="page-35-1"></span>*Ilustración 22. Interfaz gráfica de Panel de Administración*

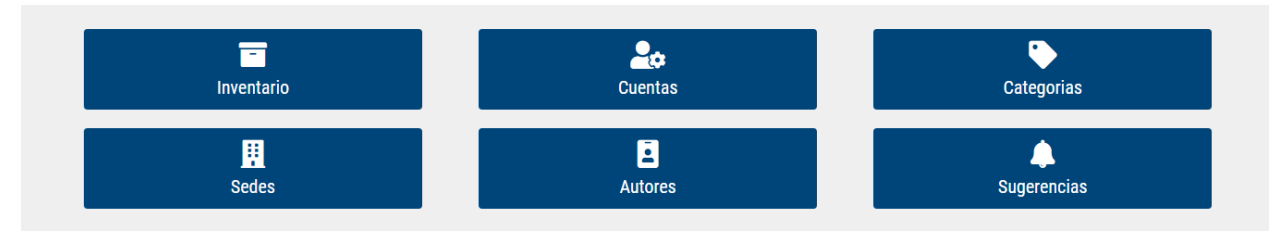

Fuente: Los Autores

 En este menú de administración se encuentra el módulo de sugerencias, donde el administrador puede revisar todos los comentarios enviados por los usuarios para así llevar un registro y control sobre estos mismos.

<span id="page-36-0"></span>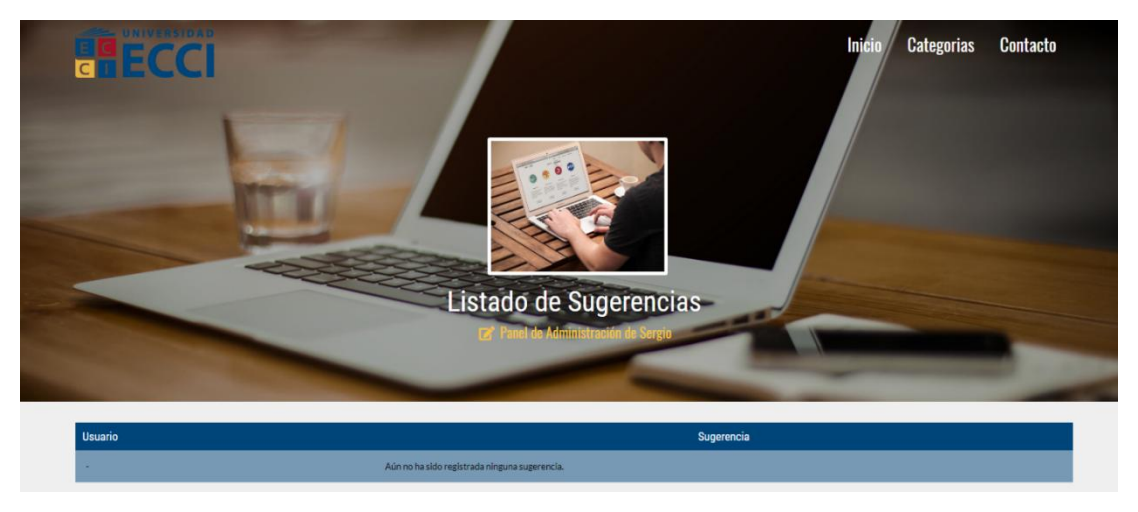

Fuente: Los Autores

 Los usuarios registrados tienen la opción de enviar una sugerencia siempre desde un punto de vista respetuoso hacia lo que se presente en el artículo como se muestra en la figura 20, esta sugerencia sirve para futuros cambios que se puedan presentar en el perfil del artículo mencionado.

<span id="page-36-1"></span>*Ilustración 24. Agregar sugerencia*

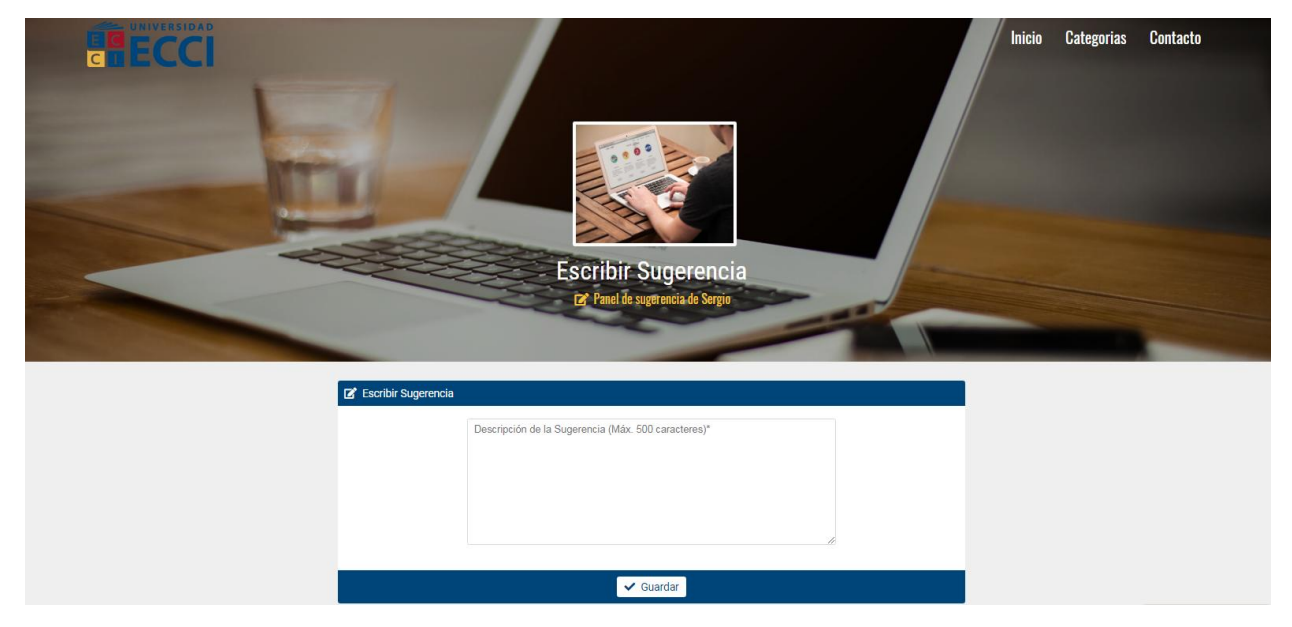

Fuente: Los Autores

 En la primera parte del interfaz del artículo se encuentra la respectiva foto de su perfil y de fondo se encuentra la imagen de la sede a la que pertenece, también se puede apreciar el nombre de la obra de arte y de su respectiva sede.

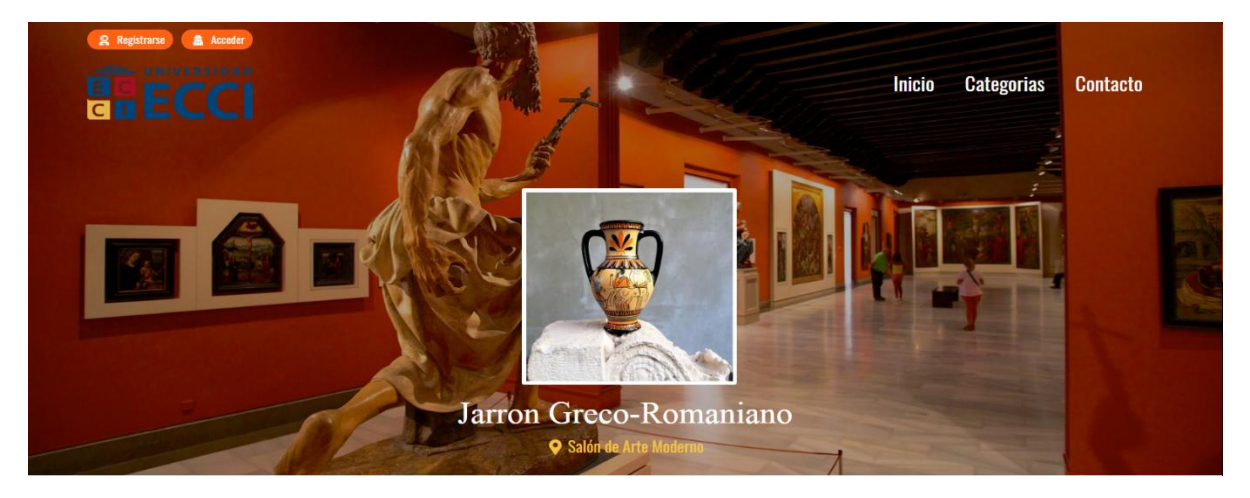

<span id="page-37-0"></span>*Ilustración 25. Interfaz perfil de articulo*

Fuente: Los Autores

 En la parte media de la interfaz se encuentran varias fotos de la obra con una slider que tiene como función pasar todas las imágenes secundarias que se encuentren en el artículo automáticamente, en la parte derecha se encuentra el autor de la obra con una pequeña descripción y también está la opción que perímete calificar el articulo teniendo en cuenta que solo puede ser empleada por usuarios registrados.

 El usuario tendrá permitido calificar un artículo siempre y cuando este registrado en el sistema, esta calificación tiene como objetivo aportar la calidad del contenido que se encuentra en el artículo de forma personal y también puede contribuir a una mejora en lo posteado.

<span id="page-38-0"></span>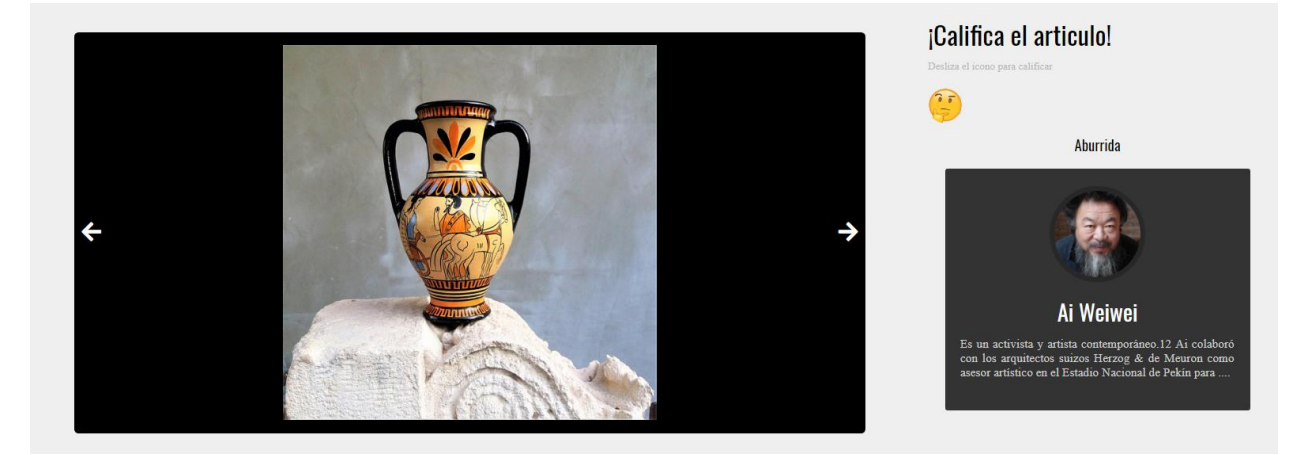

Fuente: Los Autores

 En la parte inferior se encuentra la descripción del articulo y la opción que permite leer el artículo por medio de una voz artificial sintetizada

<span id="page-38-1"></span>*Ilustración 27. Interfaz perfil de artículo (Tercera parte)*

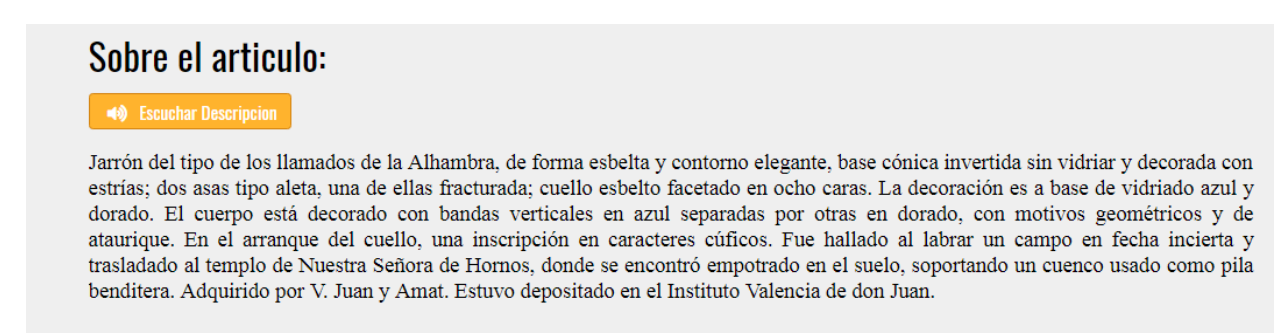

Fuente: Los Autores

 Si se quiere acceder de una forma rápida al perfil de cualquier artículo existe la opción de un lector QR, el cual funciona con un código único en representación a las obras de arte, al leerlo aparecerá directamente en el perfil del articulo seleccionado por el usuario.

### <span id="page-39-0"></span><sup>33</sup> **Capítulo 8. Fuentes para la Obtención de la Información**

 Se ha consultado mediante diferentes sitios web, documentos digitales e enciclopedias virtuales la variación de información que podría albergar los diferentes campos frente a lo que realmente necesitamos para poder desarrollar el prototipo teniendo como apoyo las siguientes referencias:

#### <span id="page-39-1"></span>**8.1 Fuentes Primarias**

Museos Colombianos. (Colombianos, 2018) Ministerio de Cultura. (Ministerio de Cultura, 2018) Apuntes Empresariales. (Empresariales, 2018)

#### <span id="page-39-2"></span>**8.2 Fuentes Secundarias**

Noemagico. (Noemagico, 2018) Adisen. (Adisen, 2018) EVE (EVE, evemuseografia.com, 2018) Cintel. (Cintel, 2018)

# <sup>34</sup> **Capítulo 9. Recursos**

### <span id="page-40-1"></span><span id="page-40-0"></span>**9.1 Tabla de Recursos Físicos**

#### <span id="page-40-2"></span>*Tabla 1. Tabla de Recursos Físicos*

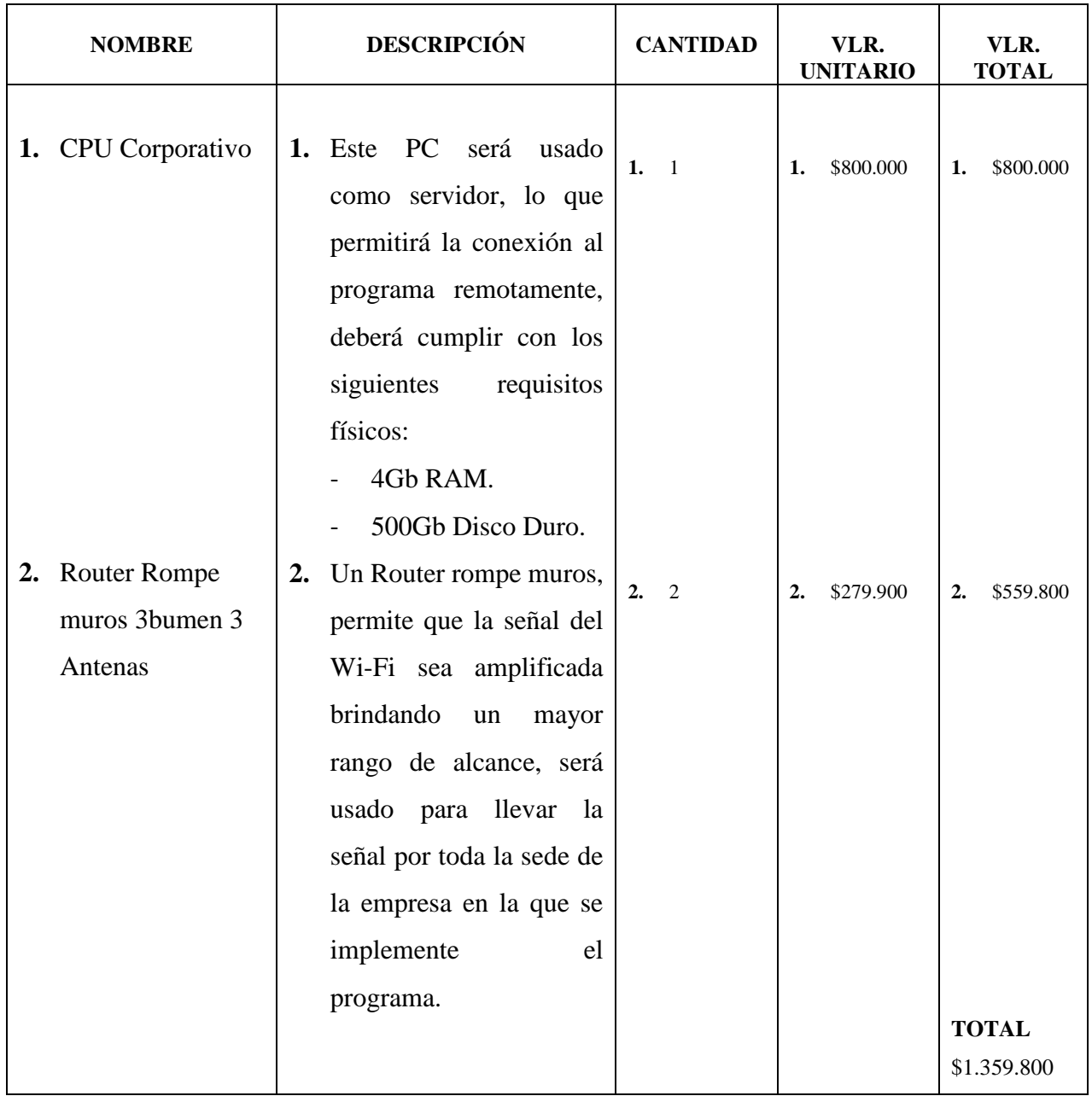

Fuente: Los Autores

### <span id="page-41-0"></span>**9.2 Tabla de Recursos Humanos**

<span id="page-41-1"></span>*Tabla 2. Tabla de Recursos Humanos*

| <b>NOMBRE</b>                                    | <b>DESCRIPCIÓN</b>                                                                    | <b>CANTIDAD</b>      | VLR.<br><b>UNITARIO</b> | VLR.<br><b>TOTAL</b>                     |  |  |  |  |
|--------------------------------------------------|---------------------------------------------------------------------------------------|----------------------|-------------------------|------------------------------------------|--|--|--|--|
| <b>Recurso</b><br><b>Humano</b><br>(Diseñadores) | 1. Valor del trabajo<br>empleado para el<br>diseño del software                       | $\overline{2}$       | \$1'300.000             | \$1'300.00<br>$\bf{0}$                   |  |  |  |  |
| <b>Tiempo</b><br>2.                              | 2. Valor del tiempo<br>empleado para el<br>diseño e<br>implementación del<br>software | 24<br><b>Semanas</b> | \$900.000               | \$900.000<br><b>TOTAL</b><br>\$2.200.000 |  |  |  |  |

Fuente: Los Autores

# <sup>36</sup> **Capítulo 10. Cronograma**

### <span id="page-42-1"></span><span id="page-42-0"></span>*Ilustración 28. Diagrama de Gantt*

| <b>ACTIVIDAD</b>                                                                                                    | <b>INICIO</b>       | FINAL.              | <b>DURACIÓN</b>   | $SI$ $S2$ | <b>S3</b> | S <sub>4</sub> | <b>S5</b> | <b>S6</b> | <b>S7</b> | S8 | S <sub>9</sub> |  |  |  |  |  |  | S10   S11   S12   S13   S14   S15   S16   S17   S18   S19   S20   S21   S22   S23   S24 |  |
|----------------------------------------------------------------------------------------------------|---------------------|---------------------|-------------------|-----------|-----------|----------------|-----------|-----------|-----------|----|----------------|--|--|--|--|--|--|-----------------------------------------------------------------------------------------|--|
| VISIÓN                                                                                                    | Semana 1            | Semana <sub>2</sub> | <b>2 SEMANAS</b>  |           |           |                |           |           |           |    |                |  |  |  |  |  |  |                                                                                         |  |
| Elección de metodologia                                                                                                    | Semana 1            | Semana 1            | 1 SEMANA          |           |           |                |           |           |           |    |                |  |  |  |  |  |  |                                                                                         |  |
| Planeación de Fases a trabajar                                                                                                    | Semana 1            | Semana 1            | 1 SEMANA          |           |           |                |           |           |           |    |                |  |  |  |  |  |  |                                                                                         |  |
| Informe de Calidad y eficiencia necesaria                                                                                                    | Semana 2            | Semana 2            | 1 SEMANA          |           |           |                |           |           |           |    |                |  |  |  |  |  |  |                                                                                         |  |
| <b>PLANIFICACIÓN</b>                                                                                                    | Semana <sub>3</sub> | Semana 7            | <b>5 SEMANA</b>   |           |           |                |           |           |           |    |                |  |  |  |  |  |  |                                                                                         |  |
| Reporte de requisitos a nivel de Hardware                                                                                                    | Semana 3            | Semana <sub>3</sub> | 1 SEMANA          |           |           |                |           |           |           |    |                |  |  |  |  |  |  |                                                                                         |  |
| Reporte de requisitos a nivel de Software                                                                                                    | Semana <sub>3</sub> | Semana <sub>3</sub> | 1 SEMANA          |           |           |                |           |           |           |    |                |  |  |  |  |  |  |                                                                                         |  |
| Elección de Lenguajes de Programación                                                                                                    | Semana 4            | Semana 4            | 1 SEMANA          |           |           |                |           |           |           |    |                |  |  |  |  |  |  |                                                                                         |  |
| Planeación y maquetación de Interfaz de Usuario                                                                                                    | Semana 5            | Semana 6            | 2 SEMANAS         |           |           |                |           |           |           |    |                |  |  |  |  |  |  |                                                                                         |  |
| Planeación de Modulos necesarios para el programa                                                                                                    | Semana 7            | Semana 7            | 1 SEMANA          |           |           |                |           |           |           |    |                |  |  |  |  |  |  |                                                                                         |  |
| <b>DESARROLLO</b>                                                                                                    | Semana <sub>8</sub> | Semana 17           | <b>10 SEMANAS</b> |           |           |                |           |           |           |    |                |  |  |  |  |  |  |                                                                                         |  |
| Descarga e implementación de recursos como<br>librerias, imágenes e iconos                                                                            | Semana 8            | Semana <sub>8</sub> | 1 Semana          |           |           |                |           |           |           |    |                |  |  |  |  |  |  |                                                                                         |  |
| Instalación de requirimentos del servidor y equipo<br>Host, como wampserver, php y sus dependencias                                                   | Semana 8            | Semana 9            | 2 Semanas         |           |           |                |           |           |           |    |                |  |  |  |  |  |  |                                                                                         |  |
| Creación de bases de datos y conexión del programa<br>con estas.                                                                                      | Semana 9            | Semana 9            | 1 Semana          |           |           |                |           |           |           |    |                |  |  |  |  |  |  |                                                                                         |  |
| Maquetación de la plantilla basica, funcionalidades<br>dinamicas en formularios e ineracción con la interfaz<br>de usuario con HTML, CSS y JavaScript | Semana 9            | Semana 14           | 6 Semanas         |           |           |                |           |           |           |    |                |  |  |  |  |  |  |                                                                                         |  |
| Integración de AJAX y PHP para el guardado y<br>manejo de datos en tiempo real                                                                        | Semana 15           | Semana 16           | 3 Semanas         |           |           |                |           |           |           |    |                |  |  |  |  |  |  |                                                                                         |  |
| Corrección en estructura y diseño de la interfaz de<br>usuario                                                                                        | Semana 17           | Semana 17           | 1 Semana          |           |           |                |           |           |           |    |                |  |  |  |  |  |  |                                                                                         |  |
| <b>ESTABILIZACIÓN</b>                                                                                                    | Semana 18           | Semana 21           | <b>4 Semanas</b>  |           |           |                |           |           |           |    |                |  |  |  |  |  |  |                                                                                         |  |
| Prueba de formularios, guardado y manejo de datos,<br>muestreo de datos y operaciones básicas                                                         | Semana 18           | Semana 21           | 4 Semanas         |           |           |                |           |           |           |    |                |  |  |  |  |  |  |                                                                                         |  |
| <b>IMPLEMENTACIÓN</b>                                                                                                    | Semana 22           | Semana 24           | 3 Semanas         |           |           |                |           |           |           |    |                |  |  |  |  |  |  |                                                                                         |  |
| Implementación del servidor junto con todos los<br>requisitos y los archivos del programa                                                             | Semana 22           | Semana 24           | 3 Semanas         |           |           |                |           |           |           |    |                |  |  |  |  |  |  |                                                                                         |  |

Fuente: Los Autores

### <sup>37</sup> **Conclusiones**

- <span id="page-43-0"></span> $\triangleright$  Se identificó una gran necesidad frente a tomar iniciativa de ampliar tecnológicamente uno de los ámbitos culturales más importantes en Colombia como lo son los museos.
- El uso de las tecnologías web 3.0 presentan grandes ventajas al desarrollar e implementar un sistema de información interactivo, ya que su documentación y facilidad de uso permiten la elaboración de un sistema robusto y eficiente.
- Las ciudades inteligentes permiten el desarrollo y evolución de una ciudad, Bogotá y Medellín van a la vanguardia en cuanto a Colombia se refiere, sin embargo, presentan un gran vacío frente a la evolución de las entidades que encabezan el ámbito cultural.
- El ministerio de cultura propone un sistema denominado SIMCO mayormente orientado a los administrativos de estas instituciones, con este proyecto se evidencia él porque es importante dar más relevancia a los usuarios e interesados en este campo cultural.
- $\triangleright$  Al combinar los distintos tipos de tecnología web de mayor relevancia, se logró el objetivo de diseñar un sistema que cumpla con las necesidades de los usuarios y administrativos permitiendo la interacción de estos por medio de calificaciones, registro de datos y síntesis de voz.

# <sup>38</sup> **Bibliografía**

<span id="page-44-0"></span>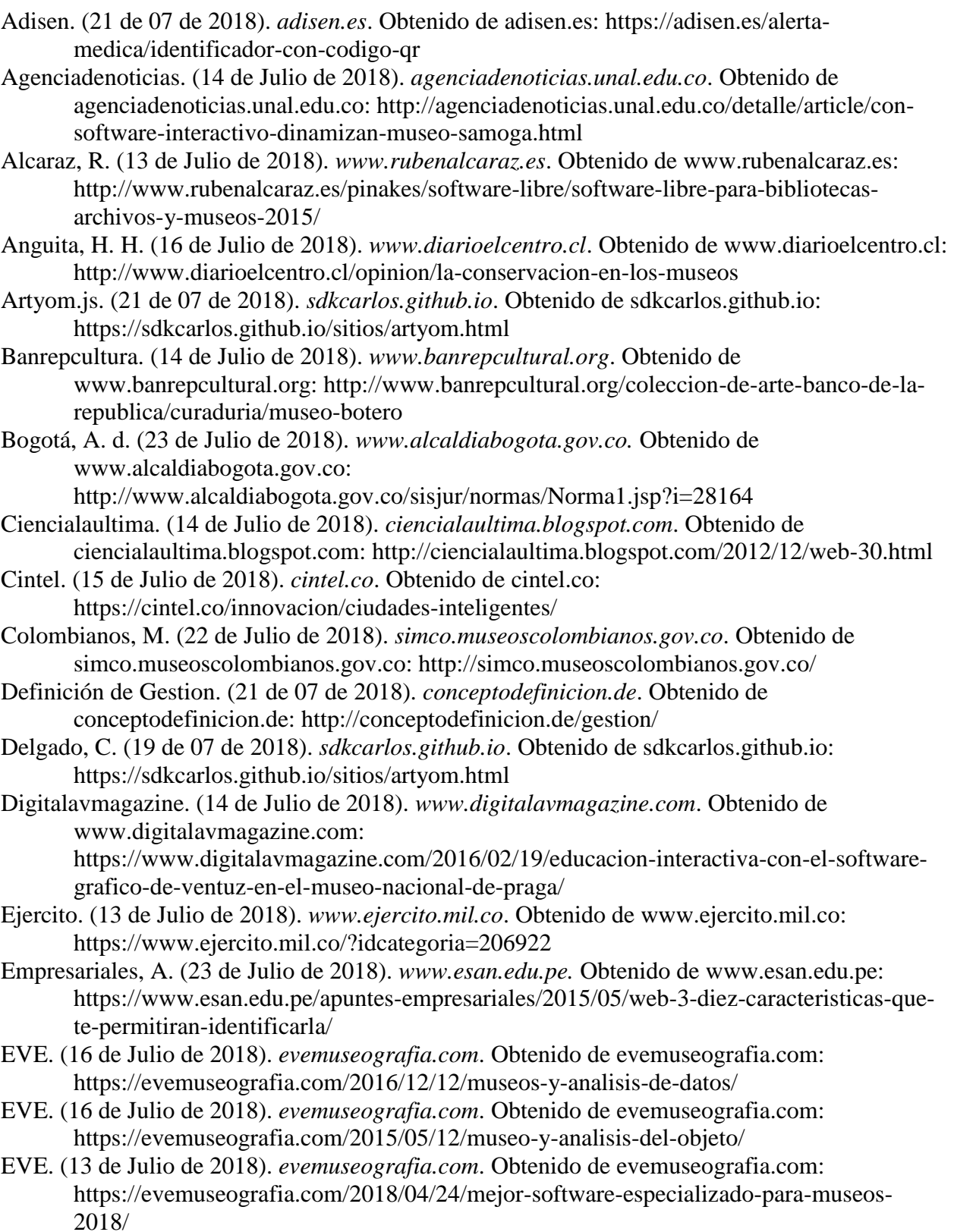

- Evemuseografia. (13 de Julio de 2018). *evemuseografia.com*. Obtenido de 39 evemuseografia.com: https://evemuseografia.com/2015/11/30/breve-historia-de-losmuseos/
- Fernández, S. (14 de Julio de 2018). *www.xatakamovil.com*. Obtenido de www.xatakamovil.com: https://www.xatakamovil.com/aplicaciones/museos-vistosdesde-el-movil-las-mejores-guias-creadas-por-amor-al-arte
- Gatopardo. (14 de Julio de 2018). *gatopardo.com*. Obtenido de gatopardo.com: https://gatopardo.com/atelier/museos-realidad-virtual/
- Ilam. (16 de Julio de 2018). *ilam.org*. Obtenido de ilam.org:
	- https://ilam.org/index.php/es/noticias/conversemos-sobre/868-arte-contemporaneo-i.
- Infortelecom. (15 de Julio de 2018). *infortelecom.es*. Obtenido de infortelecom.es:
- https://infortelecom.es/blog/que-es-un-servidor-y-para-que-sirve/
- Innovando. (15 de Julio de 2018). *innovan.do*. Obtenido de innovan.do: https://innovan.do/2015/04/18/que-es-text-to-speech-sintesis-del-habla-definicion/ Kevin101828. (13 de Julio de 2018). *kevin101828.wordpress.com*. Obtenido de
- kevin101828.wordpress.com: https://kevin101828.wordpress.com/acerca-de/
- Machado, A. (13 de Julio de 2018). *www.eltiempo.com*. Obtenido de www.eltiempo.com: http://www.eltiempo.com/bogota/los-museos-mas-raros-de-bogota-89294
- mincultura. (17 de Julio de 2018). *www.mincultura.gov.co*. Obtenido de www.mincultura.gov.co: http://www.mincultura.gov.co/Paginas/default.aspx
- mincultura.gov.co. (17 de Julio de 2018). *www.mincultura.gov.co*. Obtenido de www.mincultura.gov.co: http://www.mincultura.gov.co/Paginas/default.aspx
- Ministerio de Cultura. (19 de 07 de 2018). *simco.museoscolombianos.gov.co*. Obtenido de simco.museoscolombianos.gov.co: http://simco.museoscolombianos.gov.co/Home/Simco
- Museonacional. (13 de Julio de 2018). *www.museonacional.gov.co*. Obtenido de www.museonacional.gov.co: http://www.museonacional.gov.co/elmuseo/historia/Paginas/Historia.aspx
- Museonacional. (14 de Julio de 2018). *www.museonacional.gov.co*. Obtenido de www.museonacional.gov.co: http://www.museonacional.gov.co/elmuseo/historia/origen-varios-museos/Paginas/Origen%20varios%20museos.aspx
- Noemagico. (23 de Julio de 2018). *noemagico.blogia.com.* Obtenido de noemagico.blogia.com: https://noemagico.blogia.com/2006/091301-la-investigaci-n-descriptiva.php
- Oei. (13 de Julio de 2018). *www.oei.es*. Obtenido de www.oei.es: https://www.oei.es/historico/cultura2/colombia/08c.html
- Paraquesirve. (16 de Julio de 2018). *paraquesirve.tv*. Obtenido de paraquesirve.tv: https://paraquesirve.tv/museo/
- Pariscityvision. (14 de Julio de 2018). *www.pariscityvision.com*. Obtenido de www.pariscityvision.com: https://www.pariscityvision.com/es/paris/museos/museolouvre/louvre-palacio-convertido-museo
- Patrimoniointeligente. (15 de Julio de 2018). *www.patrimoniointeligente.com*. Obtenido de www.patrimoniointeligente.com: http://www.patrimoniointeligente.com/que-es-unmuseo/
- Peñaranda, E. G. (16 de Julio de 2018). *nuevamuseologia.net*. Obtenido de nuevamuseologia.net: https://nuevamuseologia.net/el-museo-virtual-o-museo-digital/
- Resolviendolaincognita. (14 de Julio de 2018). *resolviendolaincognita.blogspot.com*. Obtenido de resolviendolaincognita.blogspot.com:

https://resolviendolaincognita.blogspot.com/2013/06/la-historia-tras-el-museo-mas- 40 antiguo.html

- Sepúlveda, J. (14 de Julio de 2018). *canaltrece.com.co*. Obtenido de canaltrece.com.co: https://canaltrece.com.co/noticias/colombia-museos-historia
- Significado de Software. (4 de 07 de 2018). *www.significados.com*. Obtenido de www.significados.com: https://www.significados.com/software/
- Sinic. (23 de Julio de 2018). *www.sinic.gov.co.* Obtenido de www.sinic.gov.co: http://www.sinic.gov.co/SINIC/Sipa\_Conceptos\_Comite\_Tecnico/ley%20397%20de%20 1997.pdf
- Tiposdearte. (15 de Julio de 2018). *tiposdearte.com*. Obtenido de tiposdearte.com: https://tiposdearte.com/definicion-de-arte/
- Tiposdearte. (16 de Julio de 2018). *tiposdearte.com*. Obtenido de tiposdearte.com: https://tiposdearte.com/que-es-el-arte-moderno/
- UNAL. (23 de Julio de 2018). *www.institutodeestudiosurbanos.info.* Obtenido de www.institutodeestudiosurbanos.info: https://www.institutodeestudiosurbanos.info/observatorio-de-gobiernourbano/publicaciones-de-debates-urbanos/1447-debates-de-gobierno-urbano-15/file
- Unitag. (15 de Julio de 2018). *www.unitag.io*. Obtenido de www.unitag.io: https://www.unitag.io/es/qrcode/what-is-a-qrcode
- Unitag. (23 de Julio de 2018). *www.unitag.io*. Obtenido de www.unitag.io: https://www.unitag.io/es/qrcode/what-is-a-qrcode
- Visitandoeuropa. (14 de Julio de 2018). *www.visitandoeuropa.com*. Obtenido de www.visitandoeuropa.com: https://www.visitandoeuropa.com/roma/vaticano/museosvaticanos